#### **BAB III**

#### **ANALISIS DAN PERANCANGAN SISTEM**

Dalam pembuatan sistem informasi ini menerapkan konsep SDLC (*Systems Development Life Cycle* (Siklus Hidup Pengembangan Sistem) yang berfungsi untuk menggambarkan tahapan-tahapan utama dan langkah-langkah dari setiap tahapan. Langkah-langkah yang akan dilakukan dalam pembuatan Sistem Informasi Pengendalian persediaan obat pada instalasi farmasi rumah sakit mojosari yaitu sebagai berikut:

#### **3.1 Analisis Sistem**

### **3.1.1 Identifikasi Masalah**

Instalasi farmasi rumah sakit mojosari saat ini mengelola lebih dari 2000 jenis obat. Sebagian besar obat memiliki dua kepemilikan yaitu kepemilikan askes dan kepemilikan umum atau biasa disebut non askes. Masing-masing kepemilikan obat memiliki stok sendiri-sendiri, stok obat kepemilikan askes digunakan untuk melayanani pasien dengan status penjamin askes , sedangkan stok obat kepemilikan non askes digunakan untuk melayani pasien dengan status penjamin selain askes. Tetapi dalam proses operasionalnya terjadi apabila stok kepemilikan obat askes habis maka dapat menggunakan stok obat kepemilikan non askes dengan jenis obat yang sama. Hal ini sebenarnya tidak diperbolehkan, tetapi karena alasan mengutamakan pelayanan maka penjualan dengan stok yang tidak sesuai dengan hak kepemilikannya ini tetap dilakukan. Sebenarnya kehabisan stok ini dapat dihindari dengan pengendalian persediaan yang baik. Dengan banyaknya jenis obat dan kepemilikan stok yang berbeda ini membuat instalasi farmasi rumah sakit mojosari kesulitan untuk melakukan pengendalian persediaan dengan baik.

Pengendalian persediaan obat yang dilakukan oleh instalasi farmasi saat ini adalah pengendalian yang sangat sederhana. Dalam operasioal pengendalian persediaan, Instalasi Farmasi memulai dari proses perencanaan persediaan, dalam Perencanaan persediaan petugas menentukan jumlah obat yang harus dipesan dan kapan pemesanan dilakukan kepada supplier. Untuk menentukan jumlah obat yang akan dipesan petugas melihat dari rata-rata penjualan satu bulan sebelumnya, sedangkan untuk menentukan kapan dilakukan pemesanan didasarkan pada jumlah stok. Petugas melihat rata-rata penjualan obat selama dua hari dari penjualan bulan sebelumnya, jika jumlah stok mencapai jumlah rata-rata penjualan tersebut maka akan dilakukan pemesanan. Tetapi perhitungan untuk perencanaan persediaan ini tidak tiap periode waktu dilakukan. Dari hasil wawancara, dalam tahun kurun waktu tahun 2012 proses ini hanya dilakukan satu kali dan untuk pereiode-periode selanjutnya tetap menggunakan hasil perencanaan awal tersebut. Padahal untuk setiap periode jumlah kebutuhan penjualan obat bisa berbeda. *Document flow* proses perencanaan persediaan obat dapat dilihat pada gambar 3.1.

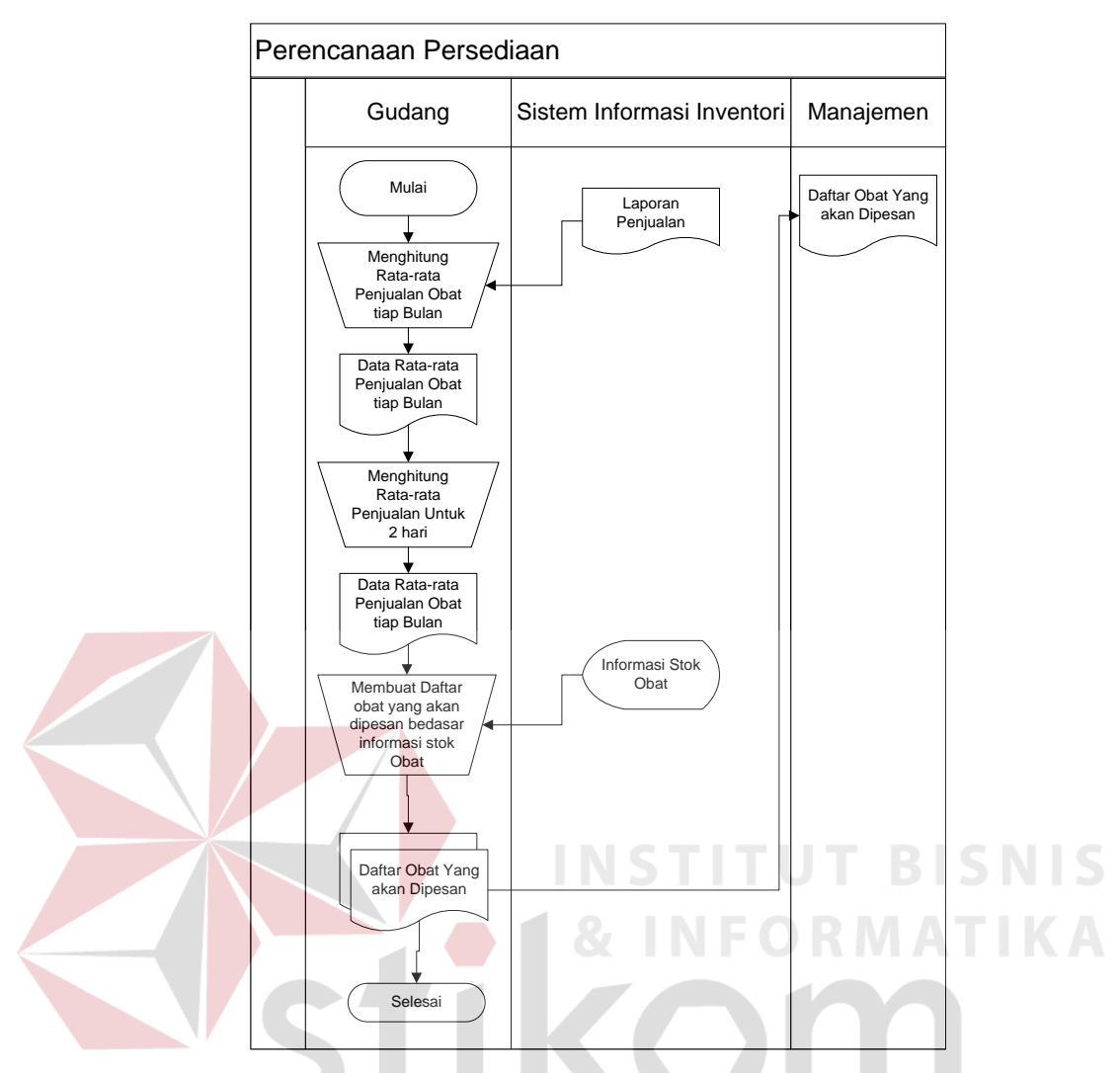

**Gambar 3.1** *Document flow* proses perencanaan persediaan obat

Pengendalian persediaan lain yang dilakukakan instalasi farmasi rumah sakit mojosari adalah proses pengelompokan obat untuk pembuatan resep yang bertujuan untuk mengatur obat apa saja yang dapat diresepkan kepada pasien. Setiap periode waktu tertentu pihak manageman menentukan obat apa saja yang dapat diresepkan oleh dokter kepada pasien. Tetapi proses proses pengelompokan obat ini belum dilakukan dengan baik, pemanfaatan dari hasil proses ini hanya untuk acuan obat apa saya yang bisa di pesan kepada supplier. Petugas tidak pernah menginformasikan obat mana yang dapat diresepkan. Informasi yang dihasilkan dari pengendalian putaran persediaan hanya daftar obat untuk pembuatan resep dokter kepada pasien dan tidak disertai dengan jumlah stok yang masih ada. *Document flow* proses pengelompokan obat untuk pembuatan resep dapat dilihat pada gambar 3.2.

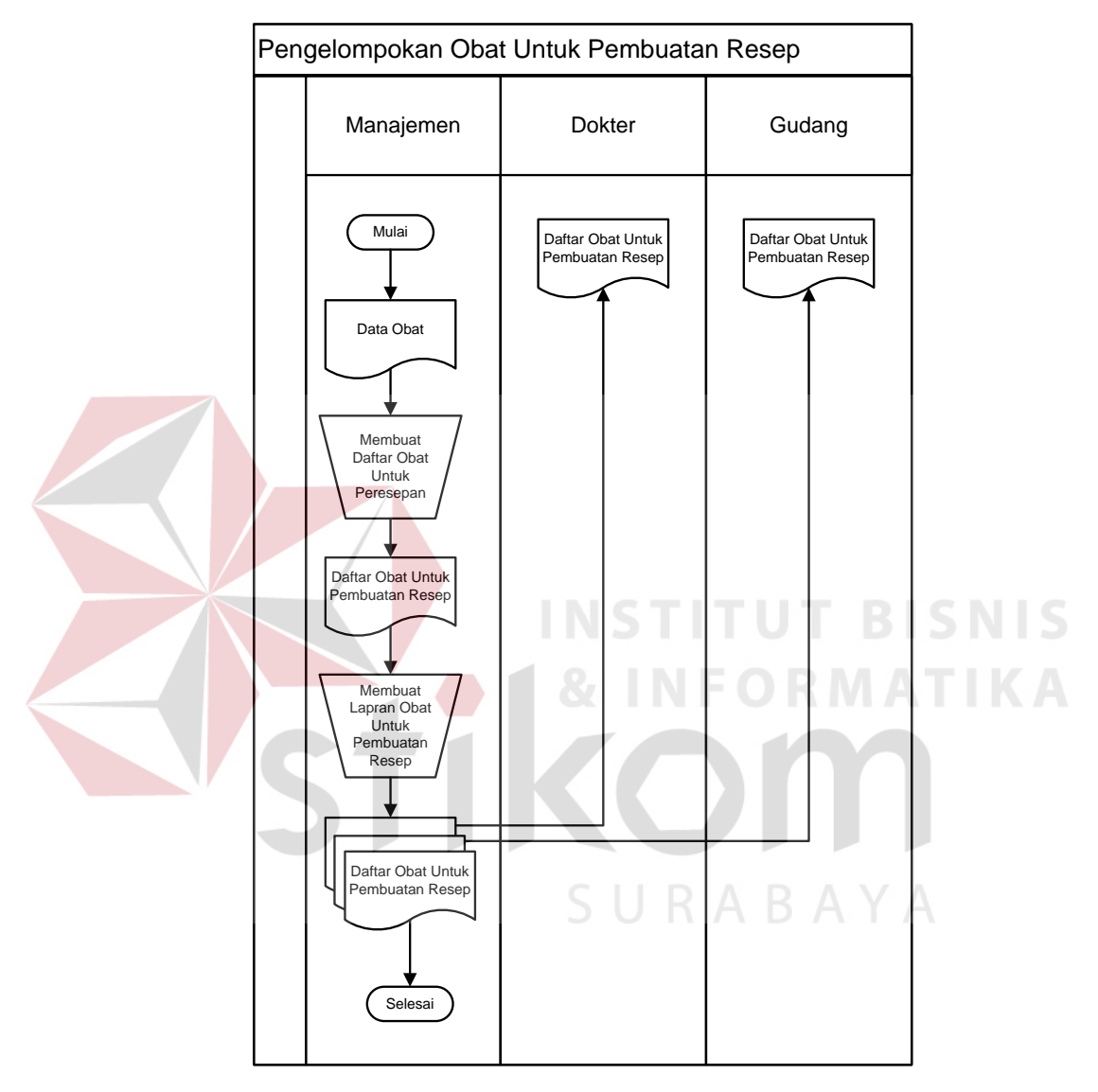

**Gambar 3.2** *Document flow* proses pengelompokan obat untuk pembuatan resep

Dengan proses pengendalian persediaan yang dilakukan seperti saat ini, Instalasi Farmasi Rumah Sakit Mojosari mengalami berbagai macam permasalahan. Permintaan kebutuhan jumlah obat yang tidak pasti dalam tiap periodenya membuat petugas khususnya bagian gudang kesulitan dalam memperkirakan kebutuhan obat untuk masa yang akan datang. Ketidaktepatan dalam menentukan waktu dan jumlah obat yang akan dipesan mengakibatkan kehabisan stok dan keterlambatan dipenuhinya pesanan obat oleh suplier sehingga tidak dapat memenuhi permintaan pasien pada saat pesanan sedang diproses. Pada periode Juli 2012 sampai Desember 2012 ada 308 jenis obat yang diganti dalam penjualan dari kepemilikan askes ke kepemilikan umum dengan jumlah rata-rata 15 kali penggantian. Hal ini menunjukan stok obat dengan kepemilikan askes mengalami kehabisan stok dan tidak bisa memenuhi permintaan pasien dengan status penjamin askes. Salah satu contoh obat yang diganti dalam penjualan dari kepemilikan askes ke kepemilikan umum dengan frekuensi paling banyak adalah *Cefotaxime injc 1gr* dengan jumlah 429 kali penggantian.

### **3.1.2 Analisis Kebutuhan Sistem**

Dari uraian identifikasi masalah diatas, Instalasi Farmasi Rumah Sakit Mojosari mengalami permasalahan dalam menentukan jumlah permintaan kebutuhan obat kepemilikan askes untuk masa akan datang dengan kondisi jumlah permintaan yang tidak pasti serta menentukan kapan pemesanan suatu obat harus dilakukan dan jumlah pada tiap pemesanan.  $\Box$   $R$   $A$   $B$   $A$   $Y$   $A$ 

Dalam permasalahan ini, untuk membantu menentukan jumlah permintaan yang tidak pasti dapat menggunakan metode peramalan. Metode peramalan ini menggunakan informasi dari data lampau untuk memperkirakan apa yang akan terjadi pada masa yang akan datang. Dalam penelitian ini data masa lampau menggunakan data penjualan obat pada tahun 2012 pada instalasi farmasi rumah sakit. Salah satu contoh data penjualan obat berikut adalah *Cefotaxime injc 1gr* pada periode tahun 2012 dalam bentuk grafik runtut waktu pada gambar 3.3.

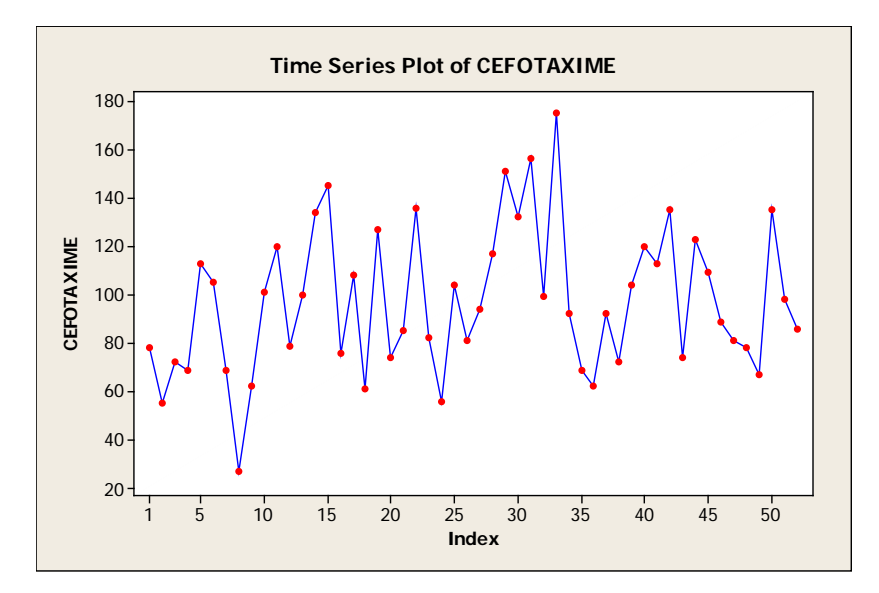

**Gambar 3.3** Grafik Penjualan Penjualan obat *Cefotaxime injc 1gr*

Selanjutnya untuk menentukan metode peramalan yang tepat untuk digunakan dalam permasalahaan ini adalah dengan melakukan analisis uji pola data pada data penjualan tersebut. Uji pola data dilakukan untuk mengetahui apakah data mempunyai unsur kecenderungan *(trend)* dan musiman *(seasonal)*. Setelah dilakukan uji pola data ternyata pola data dalam penjualan memiliki unsur kecenderungan *(trend)* dan musiman *(seasonal)*, hal ini dapat dilihat dapat dilihat dalam bentuk grafik pada gambar 3.4 untuk *trend analysis* dan gambar 3.5 uji otokorelasi.

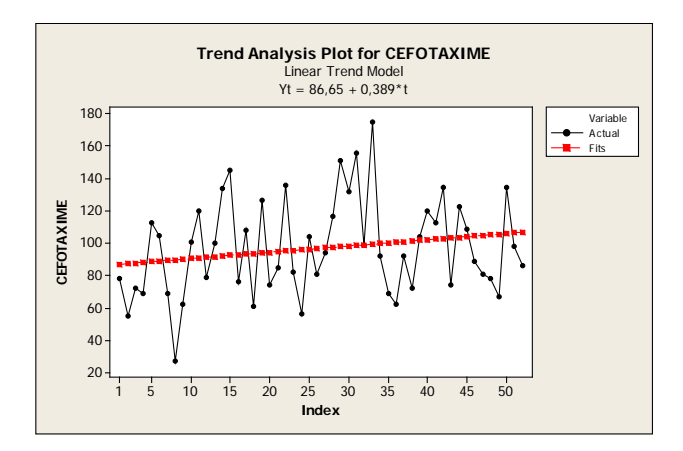

**Gambar 3.4** *Trend Analysis* Penjualan Penjualan obat *Cefotaxime injc 1gr*

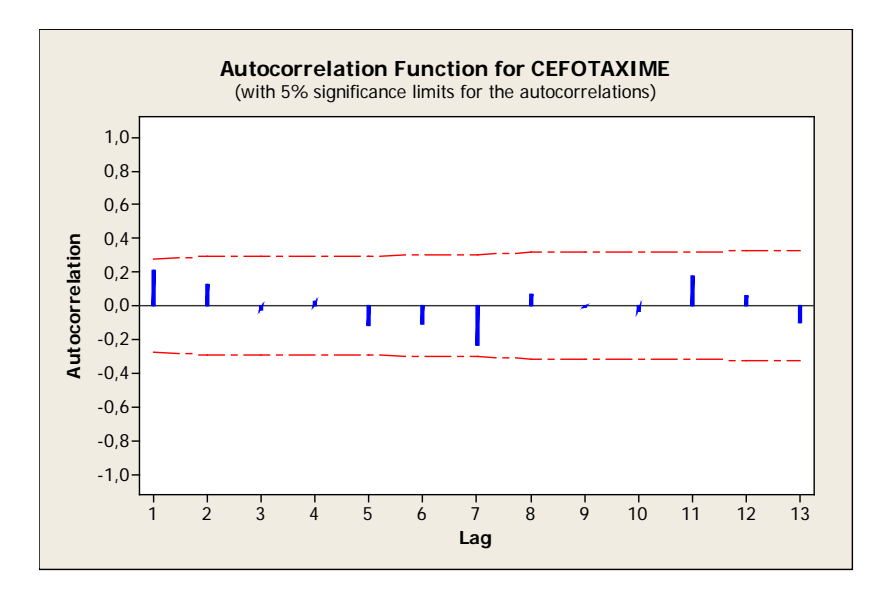

**Gambar 3.5** Uji Otokorelasi Penjualan Penjualan Obat *Cefotaxime injc 1gr*

Setelah diketahui bahwa pola data memiliki unsur kecenderungan *(trend)*  dan musiman *(seasonal)*, selanjutnya adalah menentukan metode peramalan yang sesuai untuk pola data yang memiliki memiliki unsur kecenderungan *(trend)* dan musiman *(seasonal)*. Metode peramalan yang tepat untuk pola data tersebut adalah metode Pemulusan Eksponensial Winter. Menurut Makridakis dan Wheelwright (1992: 81), metode Pemulusan Eksponensial Winter sangat tepat digunakan untuk menangani data musiman selain data yang memiliki trend. Keuntungan dari penggunaan metode Pemulusan Eksponensial Winter adalah mudah pemakaiannya karena relatif sederhana dan biaya rendah (Arsyad, 1994).

Selanjutnya untuk menentukan kapan pemesanan suatu obat harus dilakukan, digunakan metode *Reorder Point*. Jumlah obat yang dipesan pada *Reorder Point* tersebut akan ditentukan berdasarkan perhitungan metode *Economic Order Quantity.* 

Sedangkan untuk membantu proses putaran persediaan, sistem yang akan dibuat menyediakan input untuk pengelompokan daftar obat yang dapat diresepkan oleh dokter setiap periodenya. Informasi obat yang dapat diresepkan ini akan digabungkan dengan informasi stok *realtime* sesuai dengan periode aktif yang ditentukan sehingga dokter lebih mudah memilih obat yang akan diresepkan diresepkan.

#### **3.2 Perancangan Sistem**

Berdasarkan analisis yang telah dilakukan, dapat dirancang sebuah solusi model pengembangan sistem yang akan menjadi dasar dalam perancangan sistem selanjutnya. Secara umum model pengembangan tersebut digambarkan dalam *block diagram* pada gambar 3.6

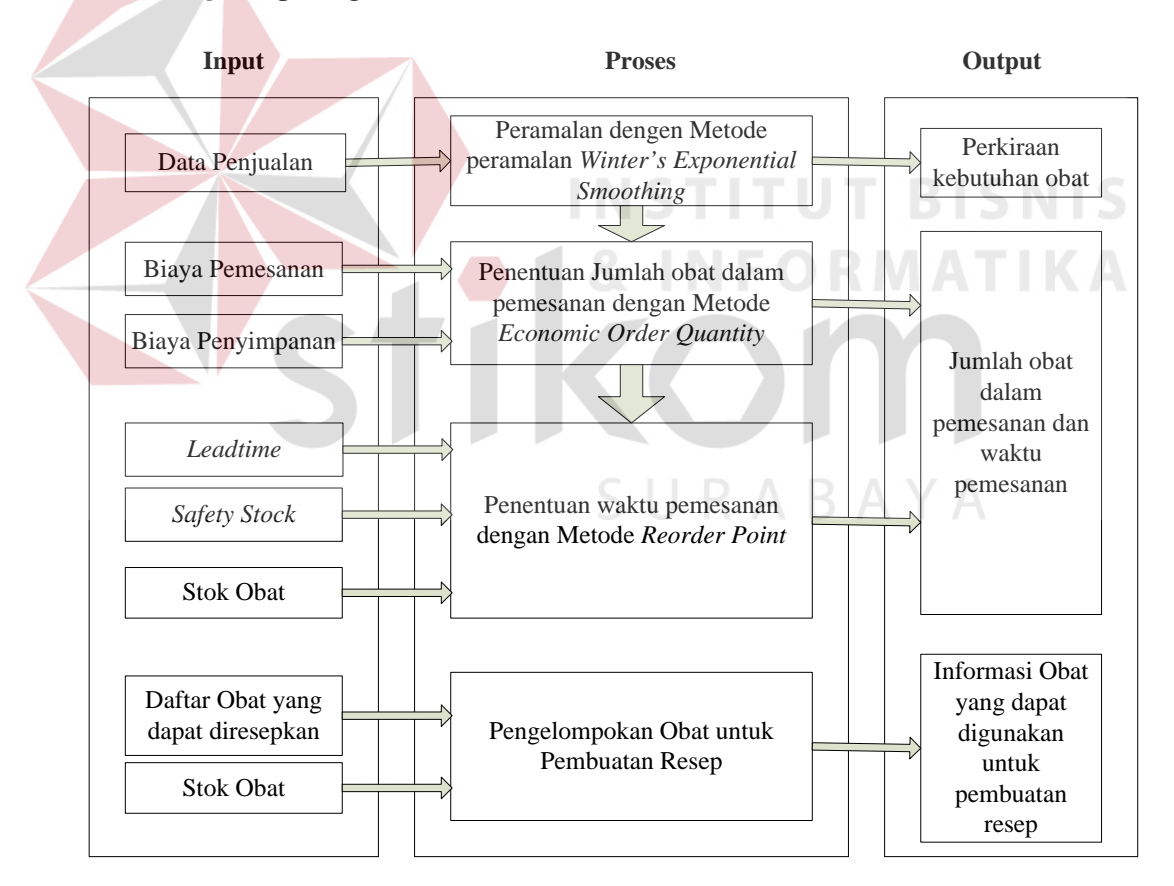

**Gambar 3.6** *Block Diagram* Sistem Informasi Pengendalian Persediaan Obat

Blok diagram di atas menggambarkan alur dari Sistem Informasi Pengendalian Persediaan Obat. Data penjualan obat menjadi masukan dari proses

peramalan yang akan dilakukan dengan Metode *Winter's Exponential Smoothing*. Data penjualan tersebut diambil dari database sistem informasi inventori dengan periode penjualan mingguan pada tahun 2012 sebanyak 52 minggu. Berikut adalah contoh data penjualan obat *Cefotaxime injc 1gr* disajikan pada tabel 3.1.

| <b>Expose that Build Bulgarian</b> Sour exponsionity $I_{\mathcal{S}}$ |                  |         |                  |         |                  |         |                  |
|------------------------------------------------------------------------|------------------|---------|------------------|---------|------------------|---------|------------------|
| Periode                                                                | Jml.<br>Penjuala | Periode | Jml.<br>Penjuala | Periode | Jml.<br>Penjuala | Periode | Jml.<br>Penjuala |
|                                                                        | $\mathbf n$      |         | $\mathbf n$      |         | $\mathbf n$      |         | $\mathbf n$      |
| $\mathbf{1}$                                                           | 78               | 14      | 134              | 27      | 94               | 40      | 120              |
| $\overline{2}$                                                         | 55               | 15      | 145              | 28      | 117              | 41      | 113              |
| 3                                                                      | 72               | 16      | 76               | 29      | 151              | 42      | 135              |
| $\overline{4}$                                                         | 69               | 17      | 108              | 30      | 132              | 43      | 74               |
| 5                                                                      | 113              | 18      | 61               | 31      | 156              | 44      | 123              |
| 6                                                                      | 105              | 19      | 127              | 32      | 99               | 45      | 109              |
| $\overline{7}$                                                         | 69               | 20      | 74               | 33      | 175              | 46      | 89               |
| 8                                                                      | 27               | 21      | 85               | 34      | 92               | 47      | 81               |
| 9                                                                      | 62               | 22      | 136              | 35      | 69               | 48      | 78               |
| 10                                                                     | 101              | 23      | 82               | 36      | 62               | 49      | 67               |
| 11                                                                     | 120              | 24      | 56               | 37      | 92               | 50      | 135              |
| 12                                                                     | 79               | 25      | 104              | 38      | 72               | 51      | 98               |
| 13                                                                     | 100              | 26      | 81               | 39      | 104              | 52      | 86               |

**Tabel 3.1** Data Penjualan Obat *Cefotaxime injc 1gr*

Selanjutnya dari data penjualan tersebut dilakukan proses peramalan dengan Metode *Winter's Exponential Smoothing.* Dalam tugas akhir ini periode yang akan diramalkan adalah empat minggu yang akan datang. Persamaan metode *Winter's Exponential Smoothing* (Arsyad, 2001:87) yang digunakan adalah sebagai berikut:

Pemulusan Eksponensial

$$
A_t = \alpha \frac{Y_t}{S_{t-L}} + (1 - \alpha)(A_{t-1} + T_{t-1})
$$

Estimasi Trend

$$
T_t = \beta(A_t - A_{t-1}) + (1 - \beta) T_{t-1}
$$

Estimasi Musiman

$$
S_t = T\frac{Y_t}{A_t} + (1 - T)S_{t-L}
$$

Ramalan untuk Periode p di Masa Datang

$$
\widehat{Y}_{t+p} = (A_t + p T_t) S_{t-L+p}
$$

Dari persamaan tersebut contoh perhitungan peramalan dilakukan dengan obat *Cefotaxime injc 1gr* untuk  $\alpha = 0.4$ ,  $\beta = 0.1$ ,  $\mu = 0.2$  menggunakan data penjualan yang tersaji dalam tabel 3.1 terdapat pada lampiran 2. Contoh perhitungan nilai pemulusan untuk periode 2 adalah sebagai berikut:

Pemulusan Eksponensial

$$
A_{t} = \alpha \frac{Y_{t}}{S_{t-t}} + (1 - \alpha)(A_{t-1} + T_{t-1})
$$
  
\n
$$
A_{2} = 0.4 (55/1) + (1 - 0.4)(78 + 0)
$$
  
\n
$$
A_{2} = 0.4 (55/1) + (1 - 0.4)(78 + 0)
$$
  
\n
$$
A_{2} = 22 + 46,8 = 68,8
$$

Estimasi Trend

$$
T_{t} = \beta(A_{t} - A_{t-1}) + (1 - \beta) T_{t-1} \text{ S} \quad \bigcup \quad \text{R} \quad \text{A} \quad \text{B} \quad \text{A} \quad \text{Y} \quad \text{A}
$$
\n
$$
T_{2} = 0, 1(68, 8 - 78) + (1 - 0, 1) \quad 0
$$
\n
$$
T_{2} = 0, 1(68, 8 - 78) + (1 - 0, 1) \quad 0
$$
\n
$$
T_{2} = -0, 92 + 0 = -0, 92
$$

Estimasi Musiman

$$
S_{t} = T \frac{Y_{t}}{A_{t}} + (1 - T)S_{t-L}
$$
  
\n
$$
S_{2} = 0.2 (55/68,8) + (1 - 0.2) 1
$$
  
\n
$$
S_{2} = 0.16 + 0.8 = 0.96
$$

Setelah mengihitung pemulusan eksponensial, estimasi trend dan estimasi musiman, selanjutnya adalah meghitung ramalan untuk satu periode berikutnya. Dari contoh perhitungan pada lampiran 2, contoh perhitungan untuk periode 6 adalah sebagai berikut:

$$
\widehat{Y}_{t+p} = (A_t + p T_t)S_{t-L+p}
$$
  
Y5+1 = (A5 + 1(T5)) S5-4+1  
Y6 = (86,07 + 1(1,05))(0,96)  
Y6 = 83,63

Dari contoh proses perhitungan peramalan dalam tabel pada lampiran 2 dihasilkan jumlah perkiraan kebutuhan obat untuk empat minggu yang akan datang :

**TITUT BISNIS** 

Minggu ke 53 = 103 Minggu ke 54 = 104 Minggu ke 55 = 95 Minggu ke 56 = 88

Total jumlah perkiraan kebutuhan minggu ke 53 sampai 56 = 390

Dari proses peramalan ini akan menghasilkan keluaran perkiraan kebutuhan obat. Keluaran perkiraan kebutuhan obat ini adalah informasi kebutuhan obat yang telah diramalkan untuk empat minggu yang akan datang pada periode tertentu.

Proses selanjutnya adalah menghitung jumlah obat yang harus dipesan dalam pemesanan menggunakan metode *Economic Order Quantity*. Pada peoses EOQ, perkiraan kebutuhan yang dihasilkan dari proses peramalan digunakan sebagai masukan. Masukan lainnya yang dibutuhkan untuk metode EOQ adalah biaya pemesanan dan biaya penyimpanan. Biaya pemesanan dan biaya penyimpanan diambil dari database sistem informasi inventori. Untuk menghitung jumlah obat yang harus dipesan dalam pemesanan dengan metode EOQ digunakan persamaan sebagai berikut:

$$
EOQ = \sqrt{2 S D / H}
$$

Perhitungan EOQ dengan contoh total jumlah perkiraan kebutuhan obat *Cefotaxime injc 1gr* untuk empat minggu yang akan datang yang didapat dari proses peramalan sebesar 390 dengan nilai biaya penyimpanan untuk setiap periode 4 minggu Rp. 54 dan biaya pesan Rp. 1000 sebagai berikut:

$$
EOQ = V 2SD/H
$$

 $D = 390$ 

 $S = 1000$ 

 $H = 54$ 

# EOQ =  $\sqrt{(2)(1000)(390)}/(54) = 120$

Proses EOQ ini akan menghasilkan keluaran berupa jumlah obat yang harus dipesan dalam pemesanan, pada contoh diatas jumlah obat yang harus dipesan adalah sebanyak 120 dalam satu kali pemesanan.

Selanjutnya adalah proses perhitungan titik pemesanan kembali menggunakan metode *Reorder Point*, dalam proses ini menerima masukan *leadtime, safety stock* dan stok obat. Masukan *leadtime, safety stock* dan stok obat ini diambil dari database sistem informasi inventori*.* Persamaan untuk perhitungan menggunakan metode reorder point adalah sebagai berikut:

### Reorder point  $(ROP) = (LT \times AU) + SS$

Contoh perhitungan metode reorder point dengan total jumlah perkiraan kebutuhan obat *Cefotaxime injc 1gr* untuk empat minggu yang akan datang sebesar 390 dengan nilai safety stock 99 dan nilai leadtime 2 sebagai berikut:

Reorder point  $(ROP) = (LT \times AU) + SS$ 

$$
LT = 2
$$
  
\n
$$
SS = 99
$$
  
\n
$$
AU = 390 / 28 = 14
$$
  
\n
$$
ROP = (2 \times 14) + 99 = 127
$$

Dari proses perhitungan menggunakan metode *Reorder Point* ini menghasilkan keluaran berupa titik pemesanan kembali yang dipakai sebagai acuan perbandingan dengan informasi stok obat sehingga menghasilkan informasi waktu dilakukkannya pemesanan obat.

Proses pengelompokan obat untuk pembuatan resep adalah proses mengelompokkan obat tiap periode waktu oleh pihak manajemen rumah sakit yang keluarannya berupa informasi daftar obat yang digunakan oleh dokter sebagai acuan untuk meresepkan obat kepada pasien. Proses ini memerlukan masukan berupa daftar obat yang ada di rumah sakit dan stok obat yang diambil dari database sistem informasi inventori. Obat dikelompokkan berdasarkan kesepakatan pihak manajemen untuk periode tertentu. Dari hasil pengelompokan obat ini akan digabungkan dengan informasi stok sehingga menghasilkan daftar obat yang dapat dipakai oleh dokter untuk meresepkan obat kepada pasien.

Untuk dapat menjalankan sistem yang dibuat untuk diperlukan perangkat keras dan perangkat lunak dengan spesifikasi tertentu. Adapun kebutuhan perangkat keras dan perangkat lunak untuk sistem ini adalah sebagai berikut:

A. Analisis Kebutuhan Perangkat Keras

Daftar kebutuhan perangkat keras untuk pengembangan aplikasi, memiliki spesifikasi minimal:

- 1. Kapasitas *Random Access Memory* (RAM) 2024 MB.
- 2. Processor minimal Intel Core 2 Duo.
- 3. Harddisk minimal berkapasitas 80 Gb.
- 4. VGA Card 512 MB On Board.
- 5. *Printer* untuk mencetak data yang diperlukan.
- B. Analisis Kebutuhan Perangkat Lunak

Daftar kebutuhan perangkat keras untuk pengembangan aplikasi, memiliki spesifikasi minimal:

**INSTITUT BISNIS** 

- 1. Sistem Operasi Microsoft Windows XP.
- 2. Microsoft SQL Server 2000.
- 3. Microsoft .NET Framework 4.0.
- 4. Visual Studio 2010

#### **3.2.1** *System Flow*

Sistem informasi memiliki alur antara data, proses dan laporan yang digambarkan dalam bentuk *system flow*.

1. *System Flow* Proses Perencanaan Peresediaan

Tahap awal adalah proses transfer data obat dari sistem informasi inventori ke dalam sistem informasi pengendalian obat. Data obat yang ditransfer merupakan data obat yang digunakan dasar untuk proses menghitung EOQ dan ROP. Selanjutnya adalah meramalkan perkiraan kebutuhan obat dengan menggunakan metode winter. Proses peramalan mengambil data dari sistem informasi inventori untuk mengambil data penjualan lampu. Setelah didapatkan hasil peramalan, selanjutnya dari hasil peramalan tersebut digunakan dasar

menghitung EOQ dan ROP untuk menentukan kapan obat harus dipesan beserta jumlah yang harus dipesan. Untuk lebih lengkapnya *system flow* proses perencanaan peresediaan dapat dilihat pada gambar 3.7.

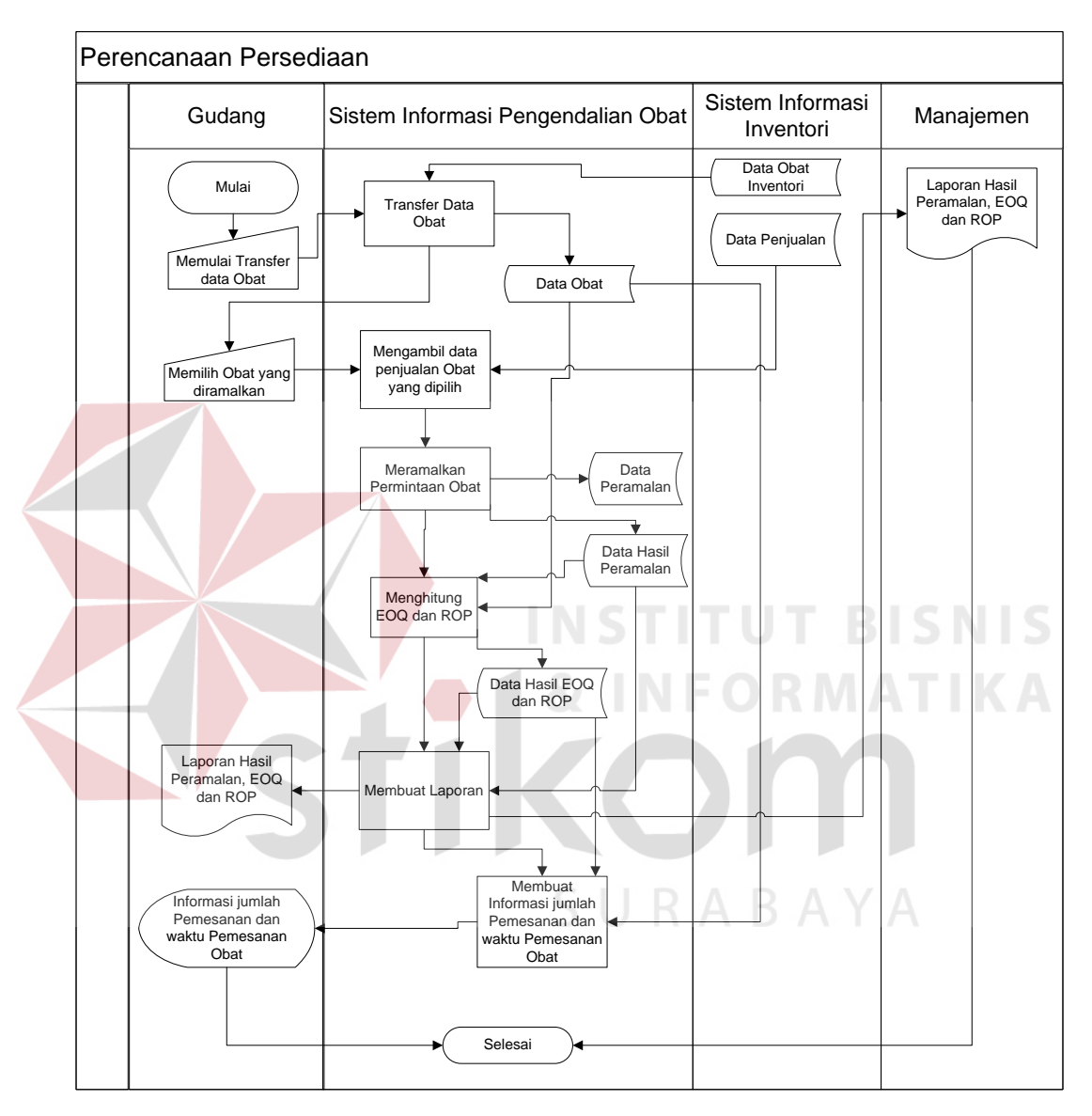

**Gambar 3.7** *System Flow* Proses Perencanaan Peresediaan

#### 2. *System Flow* Proses Pengelompokan Obat Untuk Pembuatan Resep

Manajemen menginputkan daftar obat untuk pembuatan resep. Selanjutnya hasil dari inputan tersebut disimpan dan hasilnya akan digabungkan dengan informasi stok *realtime* yang didapat dari sistem informasi inventori. Informasi

data obat yang muncul sesuai dengan periode aktif yang ditentukan. Untuk lebih lengkapnya *system flow* proses pengelompokan obat untuk resep dapat dilihat pada gambar 3.8.

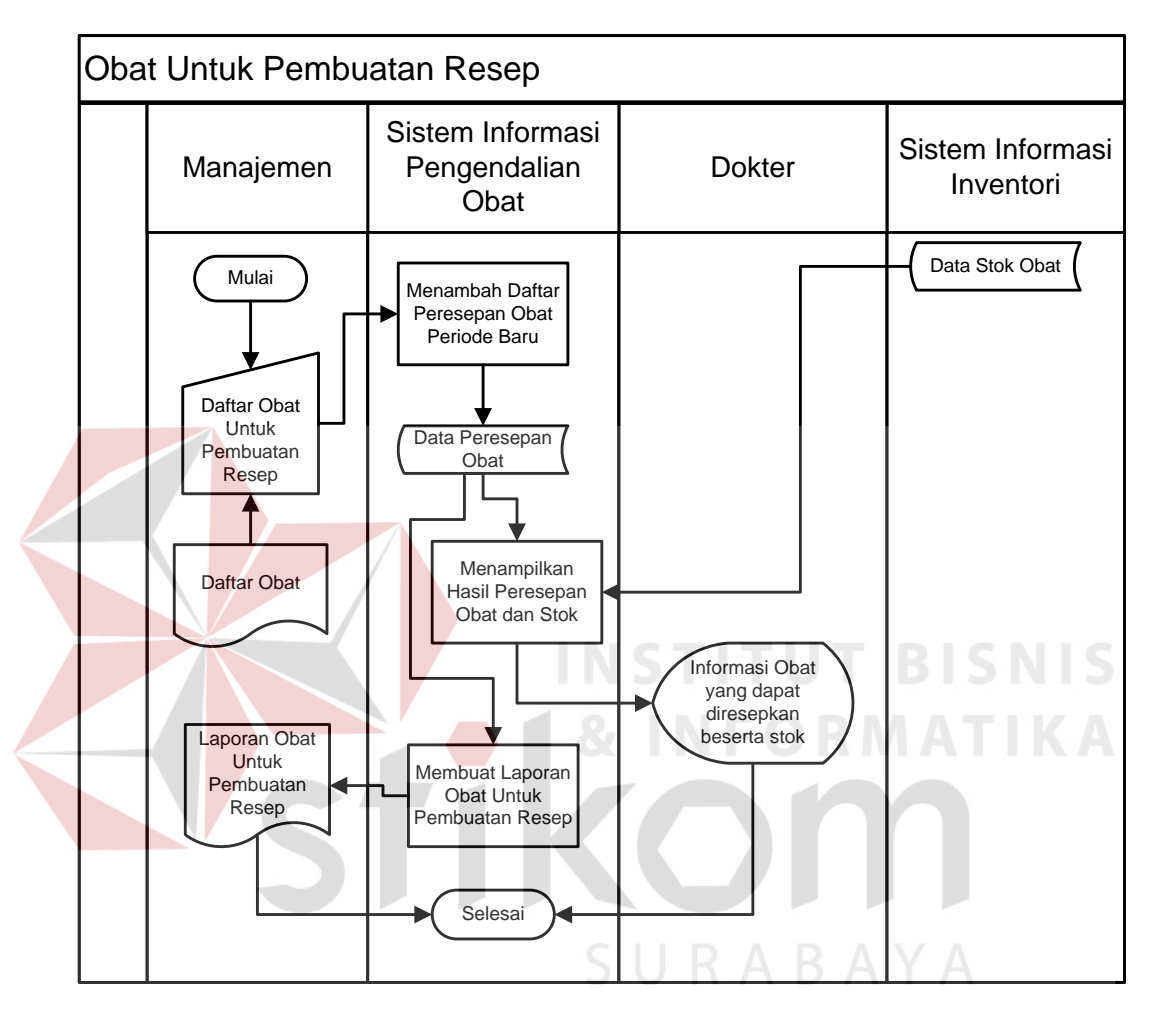

**Gambar 3.8** *System Flow* Proses Pengelompokan Obat Untuk Pembuatan Resep

#### **3.2.2** *Data Flow Diagram*

Penggambaran sistem menggunakan *Data Flow Diagram (DFD)* dimulai dari *context diagram* seperti dapat dilihat pada gambar 3.9 Dari *context diagram* dapat didekomposisi lagi menjadi level yang lebih rendah (*lowest level*) untuk menggambarkan sistem lebih rinci.

1. *Context Diagram*

*Context Diagram* sistem informasi pengendalian persediaan obat mempunyai empat entitas luar yang memberi masukan kepada sistem dan menerima keluaran dari sistem. Keempat entitas tersebut antara lain sistem informasi iventori, gudang, dokter dan managemen. *Context Diagram* sistem informasi pengendalian persediaan obat dapat dilihat pada gambar 3.9.

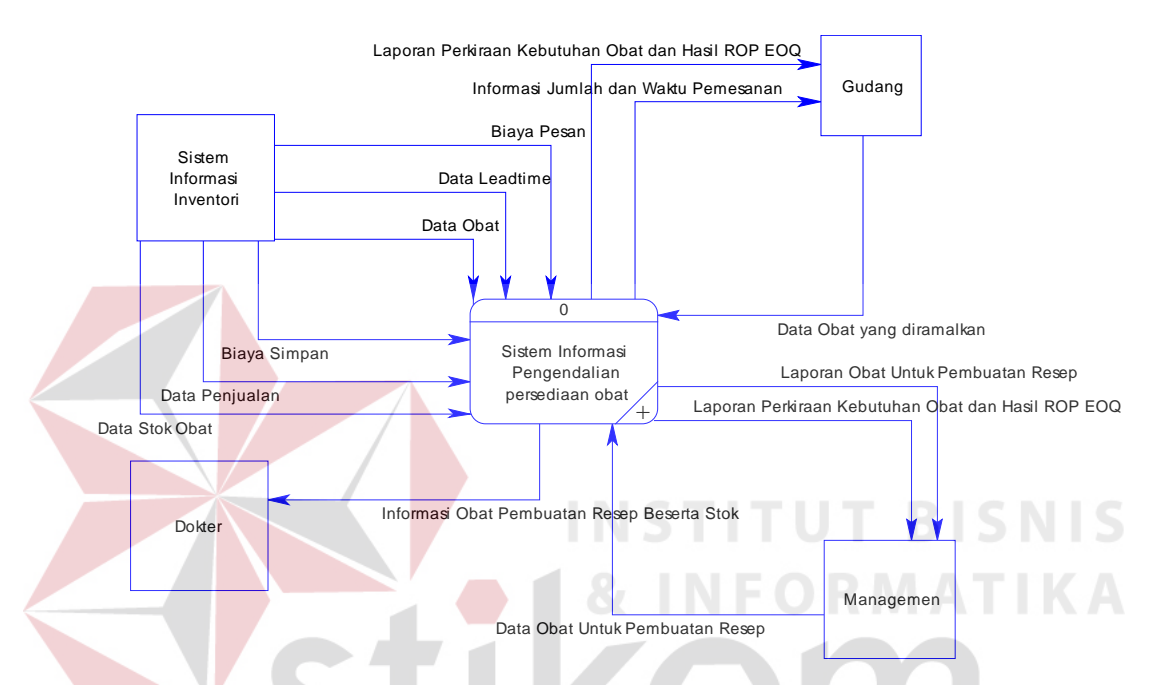

**Gambar 3.9** *Context Diagram* Sistem Informasi Pengendalian Persediaan Obat

2. DFD Level 0 Sistem Informasi Pengendalian Persediaan Obat

Pada *Data Flow Diagram* (DFD) Level 0 pada sistem informasi pengendalian persediaan obat terdapat tiga proses utama yaitu transfer data obat, pengelompokan obat untuk resep, dan analisa perencanaan persediaan obat. DFD Level 0 pada sistem informasi pengendalian persediaan obat dapat dilihat pada gambar 3.10.

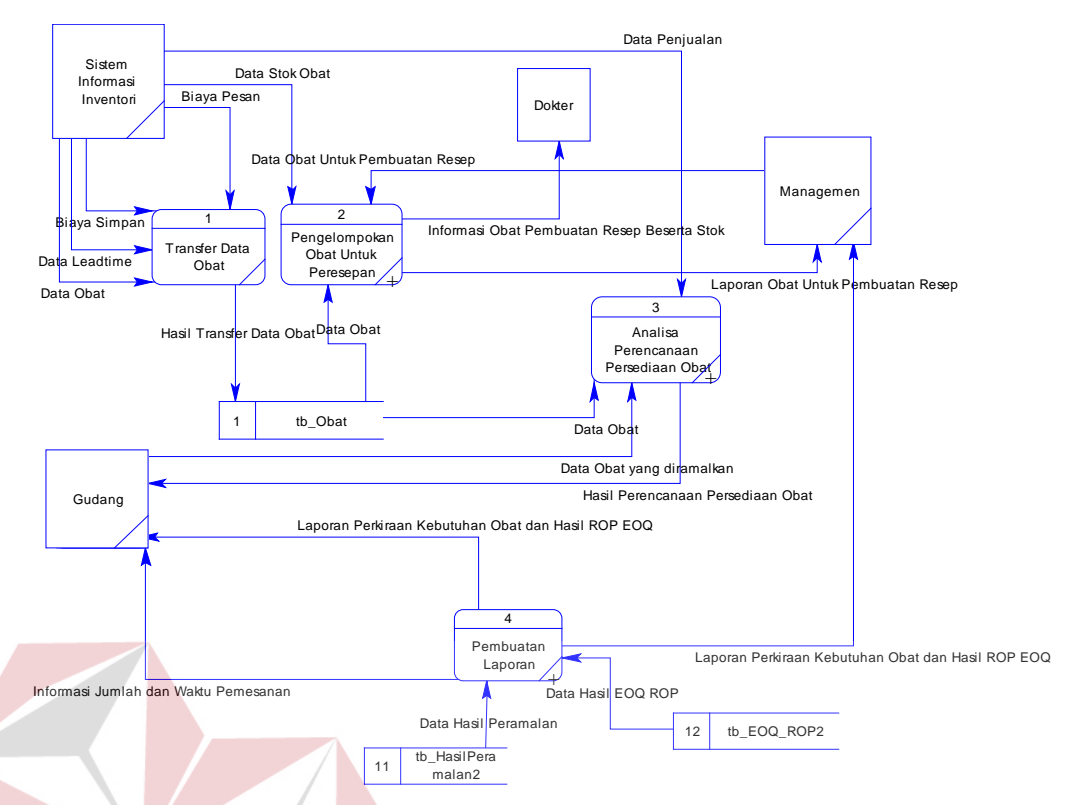

**Gambar 3.10** *DFD* Level 0 Sistem Informasi Pengendalian Persediaan Obat

3. DFD Level 1 Pengelompokan Obat Untuk Resep

DFD Level 1 pengelompokan obat untuk resep mempunyai dua proses yaitu setting obat dan penggabungan data stok. Pada proses seting obat, sistem menerima masukan dari managemen dan membaca data dari tb\_obat. Dari proses tersebut sistem akan menyimpan hasilnya pada tabel tb\_PeresepanObat dan tabel tb\_PeresepanObat\_detil. Proses selanjutnya adalah penggabungan data stok, dalam proses ini sistem akan membaca data dari tb\_PeresepanObat dan tb\_tabel tb\_PeresepanObat\_detil. Data tersebut digabungkan dengan data stok dari sistem informasi penjualan sehingga menghasilkan informasi obat untuk resep beserta stoknya yang ditujukan kepada dokter. DFD Level 1 pengelompokan obat untuk pembuatan resep dapat dilihat pada gambar 3.11.

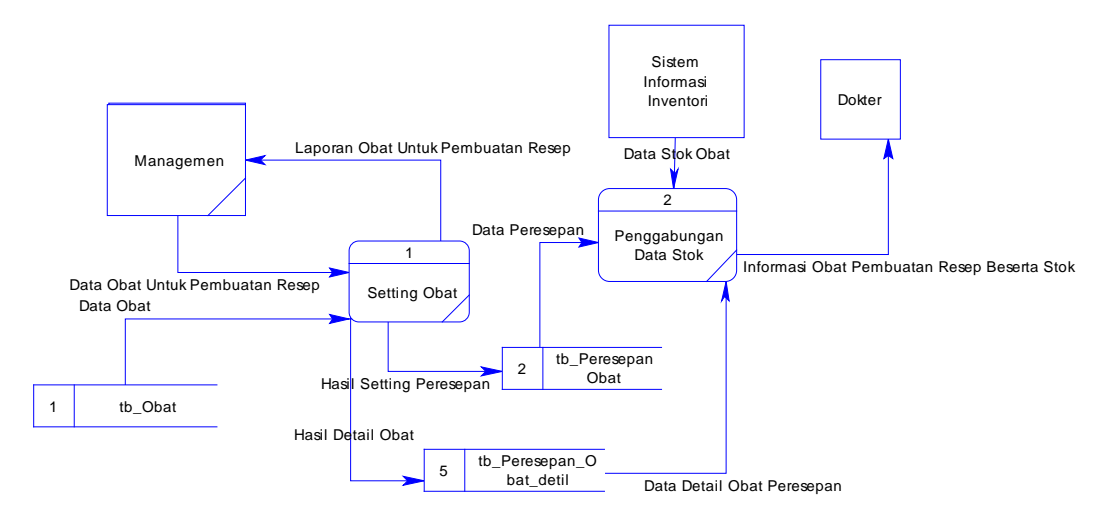

**Gambar 3.11** DFD Level 1 Pengelompokan Obat Untuk Pembuatan Resep

4. DFD Level 1 Analisa Perancangan Persediaan Obat

DFD Level 1 analisa perancangan persediaan obat mempunyai proses yaitu pengambilan data periode penjualan , poses peramalan dengan metode winter, proses EOQ dan ROP , dan proses pembacaan hasil perencanaan persediaan. DFD Level 1 analisa perancangan persediaan obat dapat dilihat pada gambar 3.12.

SURABAYA

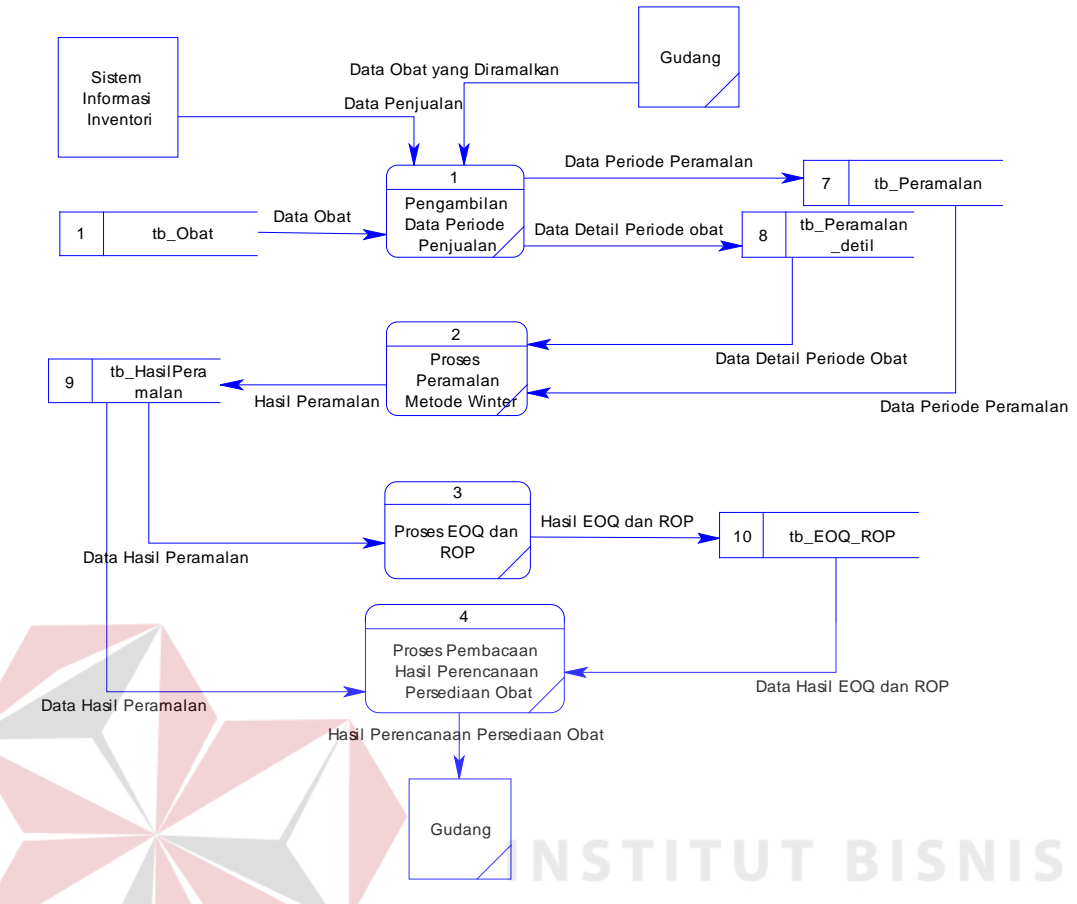

**Gambar 3.12** DFD Level 1 Analisa Perancangan Persediaan Obat

### **3.2.3** *Entity Relationship Diagram* **(ERD)**

*Entity Relationship Diagram* **(**ERD) digunakan untuk menggambarkan pemrosesan dan hubungan data-data yang digunakan dalam sistem. Dalam perancangan sistem ini terdapat beberapa entitas yang saling terkait untuk menyediakan data yang dibutuhkan oleh sistem yang disajikan dalam bentuk *conceptual data model (CDM) dan physical data model (PDM)*.

*Conceptual data model (CDM)* dari Sistem Informasi Pengendalian Persediaan Obat terdapat tujuh tabel, yaitu tb\_user, tb\_peresepanObat, tb\_obat, tb\_peramalan, tb\_peramalan\_detil, tb\_hasilPeramalan dan tb\_EOQ\_ROP. *CDM* dari sistem informasi pengendalian persediaan obat dapat dilihat pada gambar 3.13.

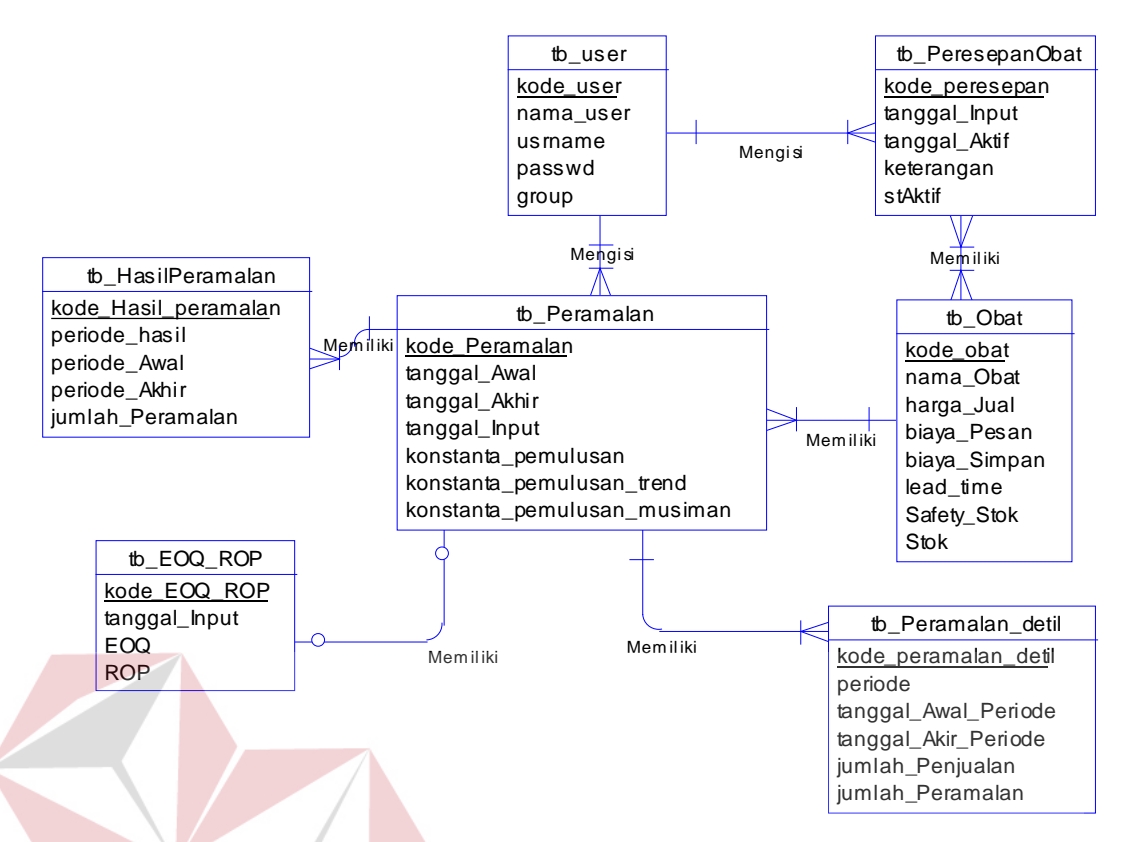

**Gambar 3.13** *CDM* Sistem Informasi Pengendalian Persediaan Obat

Berdasarkan CDM yang ada dapat dibuat *physical data model (PDM)*. PDM dari sistem informasi pengendalian persediaan obat terdapat delapan tabel yaitu tb\_user, tb\_peresepanObat, tb\_peresepanObat\_detil, tb\_obat, tb\_peramalan, tb\_peramalan\_detil, tb\_hasilPeramalan dan tb\_EOQ\_ROP. PDM dari sistem informasi pengendalian persediaan dapat dilihat pada gambar 3.14.

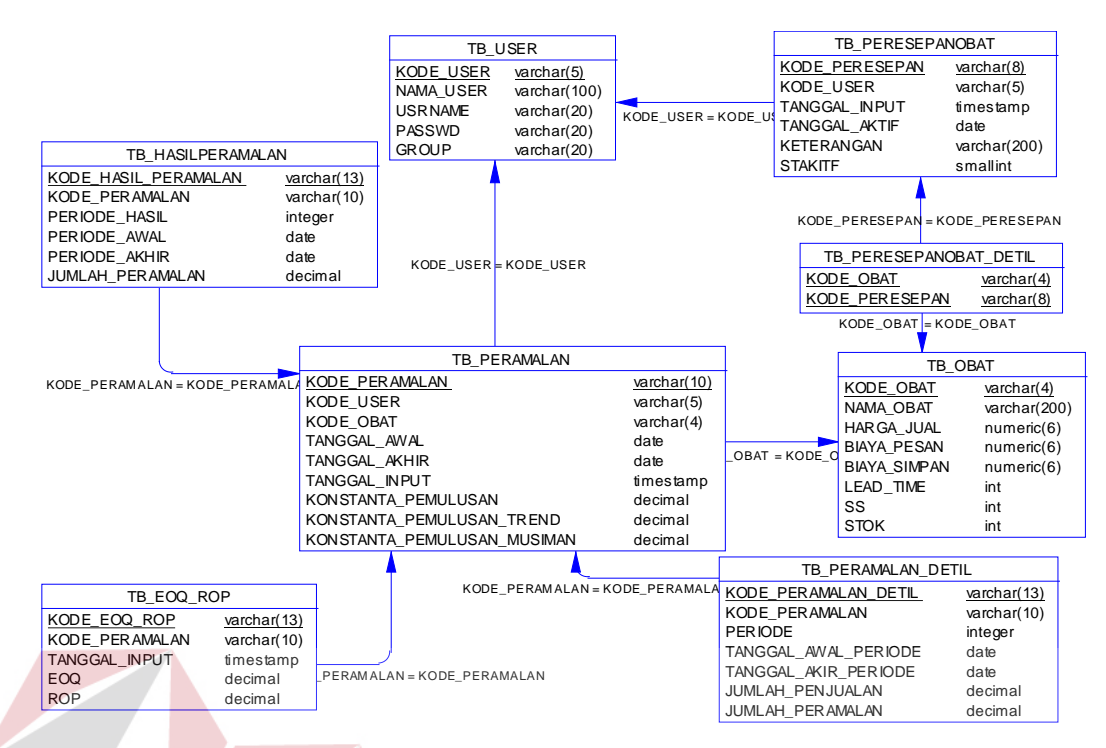

**Gambar 3.14** *PDM* Sistem Informasi Pengendalian Persediaan Obat

### **3.2.4 Struktur Database**

Seperti yang dikatakan diatas, PDM merupakan gambaran dari struktur database. Tiap-tiap entitas dalam ERD akan digunakan sebagai tabel dalam database. Struktur database yang akan digunakan yaitu:

1. TB\_USER

SURABAYA

Nama Tabel : Tb\_User

Fungsi : Untuk menyimpan data user

Primary Key : kode\_user

Foreign Key : -

| <b>Field Name</b> | <b>Type</b> | Length |           | <b>Constraint</b> Description |
|-------------------|-------------|--------|-----------|-------------------------------|
| Kode User         | Varchar     |        | <b>PK</b> | Kode User                     |
| Nama User         | Varchar     | 100    |           | Nama User                     |
| Usrname           | Varchar     | 20     |           | Username                      |

**Tabel 3.2** Tb\_User

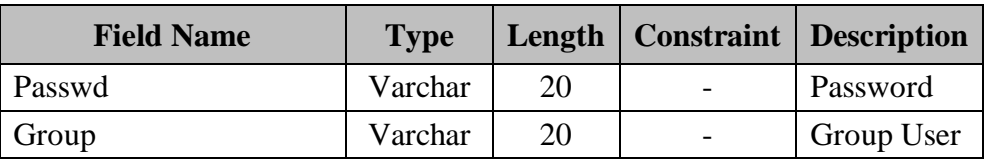

## 2. TB\_OBAT

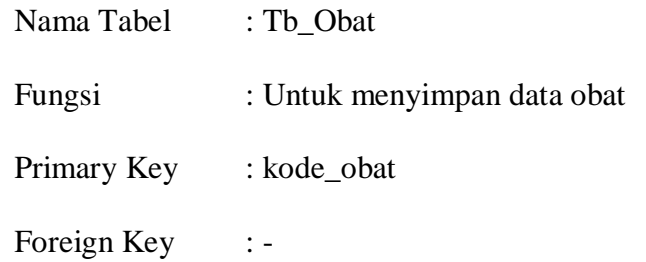

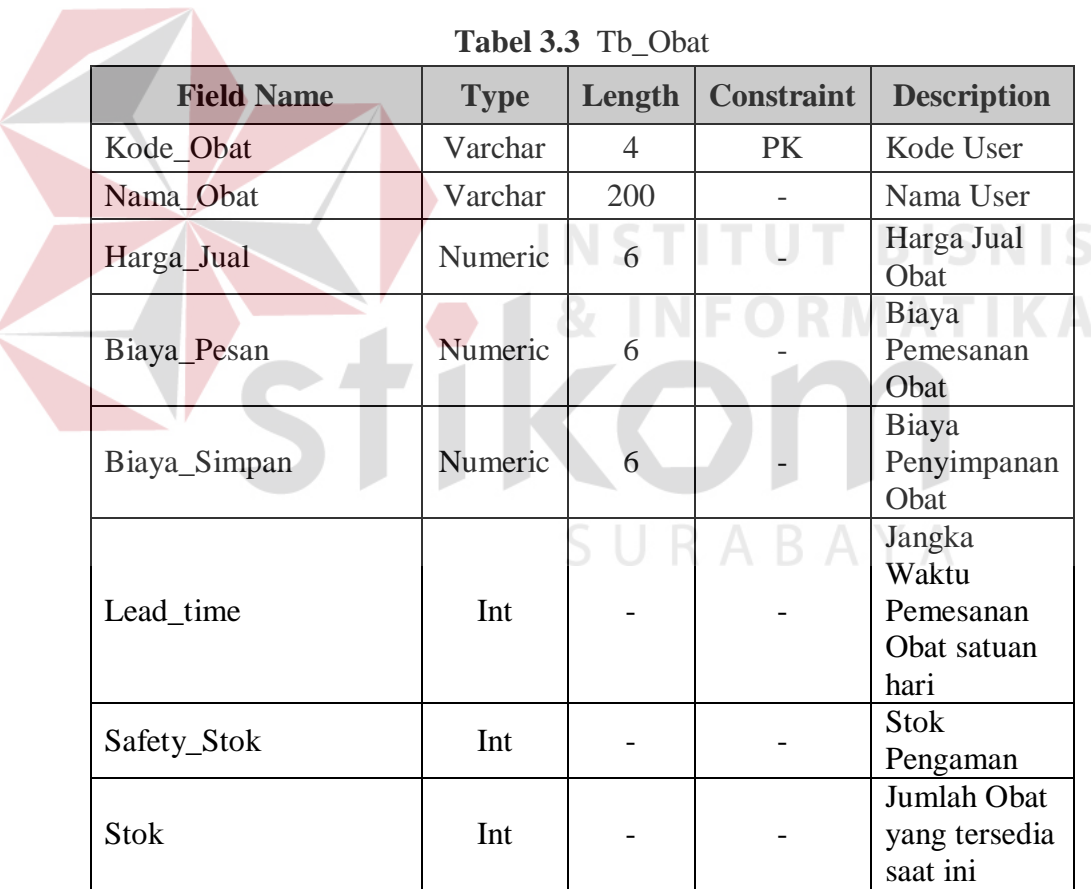

## 3. TB\_PERESEPANOBAT

Nama Tabel : Tb\_Peresepanobat

Fungsi : Untuk menyimpan data obat yang dapat diresepkan

Primary Key : kode\_peresepan

Foreign Key : kode\_user

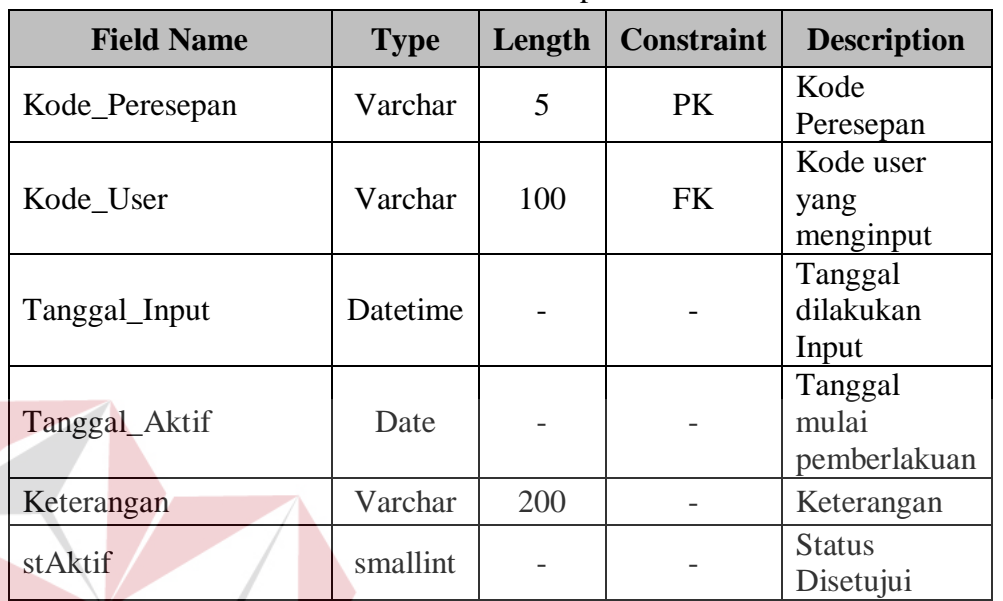

### **Tabel 3.4** Tb\_PeresepanObat

## 4. TB\_PERESEPANOBAT\_DETIL

 $\sim$ 

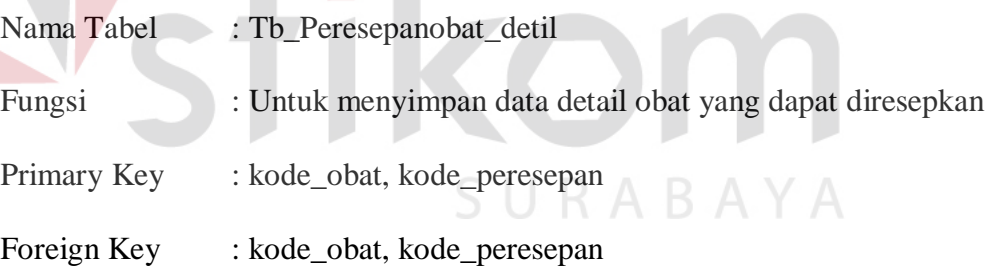

**INSTITUT BISNIS** 

**& INFORMATIKA** 

### **Tabel 3.5** Tb\_Peresepanobat\_Detil

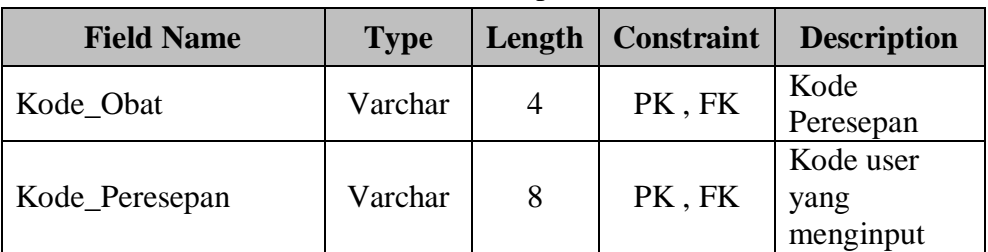

### 5. TB\_PERAMALAN

Nama Tabel : Tb\_Peramalan

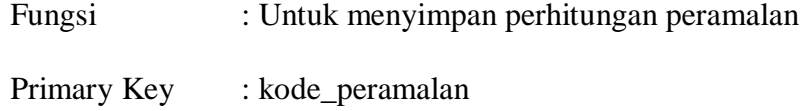

Foreign Key : kode\_user, kode\_Obat

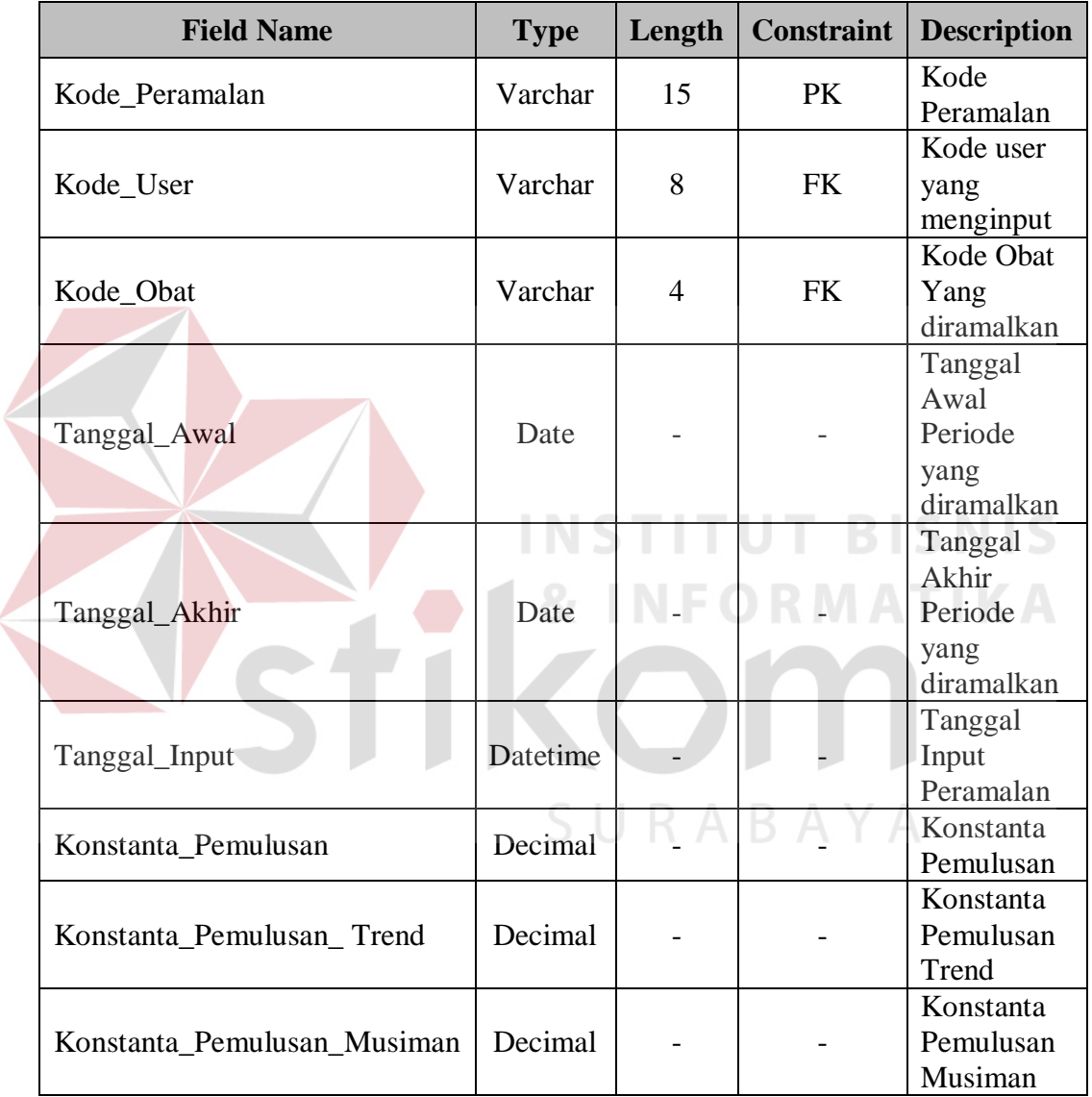

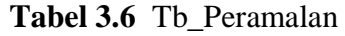

### 6. TB\_PERAMALAN\_DETIL

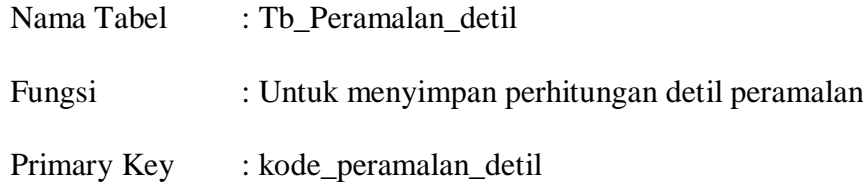

### Foreign Key : kode\_peramalan

| <b>Field Name</b>     | <b>Type</b> | Length | <b>Constraint</b> | <b>Description</b>                                 |
|-----------------------|-------------|--------|-------------------|----------------------------------------------------|
| Kode_Peramalan_detil  | Varchar     | 12     | <b>PK</b>         | Peramalan<br>Detil                                 |
| Kode_Peramalan        | Varchar     | 8      | FK.               | Kode<br>Peramalan                                  |
| Periode               | Integer     |        |                   | Periode<br>Histori<br>Penjualan<br>Mingguan        |
| Tanggal Awal Periode  | Date        |        |                   | Tanggal<br>Awal<br>Periode<br>Histori<br>Penjualan |
| Tanggal Akhir Periode | Date        |        |                   | Tanggal<br>Awal<br>Periode<br>Histori<br>Penjualan |
| Jumlah_Penjualan      | Datetime    |        |                   | Jumlah<br>Penjualan<br>Obat Tiap<br>Periode        |
| Jumlah_Peramalan      | Decimal     |        |                   | Jumlah<br>Peramalan                                |

**Tabel 3.7** Tb\_Peramalan\_Detil

SURABAYA

## 7. TB\_HASIL\_PERAMALAN

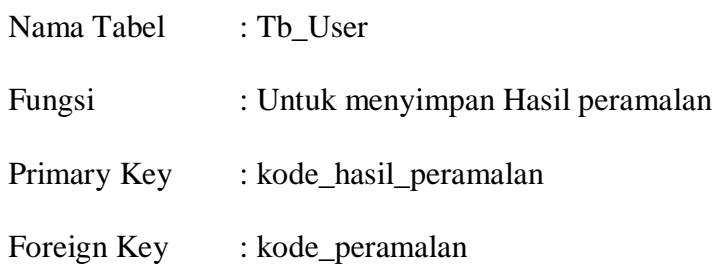

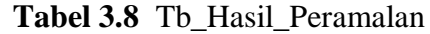

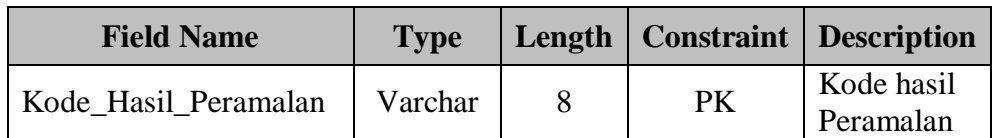

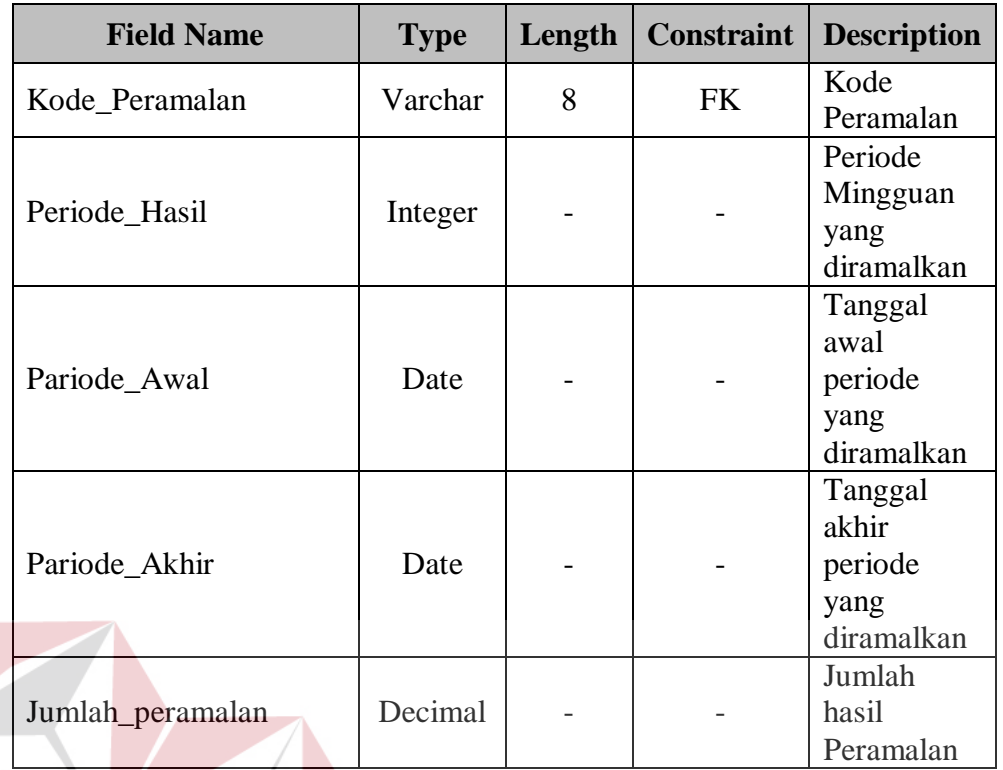

8. TB\_EOQ\_ROP

## **INSTITUT BISNIS INCODMATIVA**

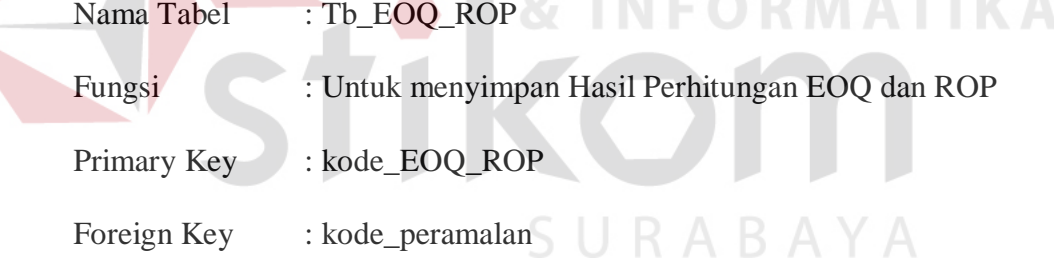

## **Tabel 3.9** Tb\_EOQ\_ROP

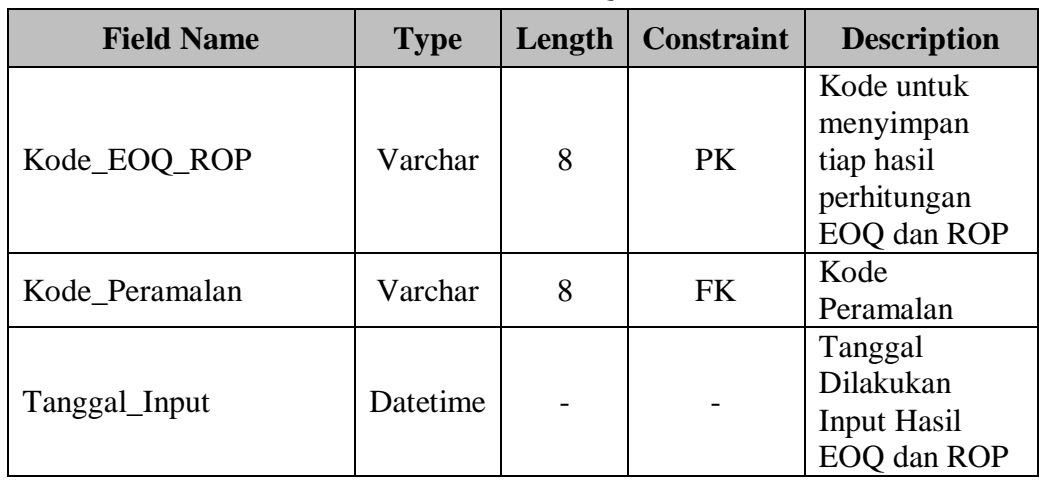

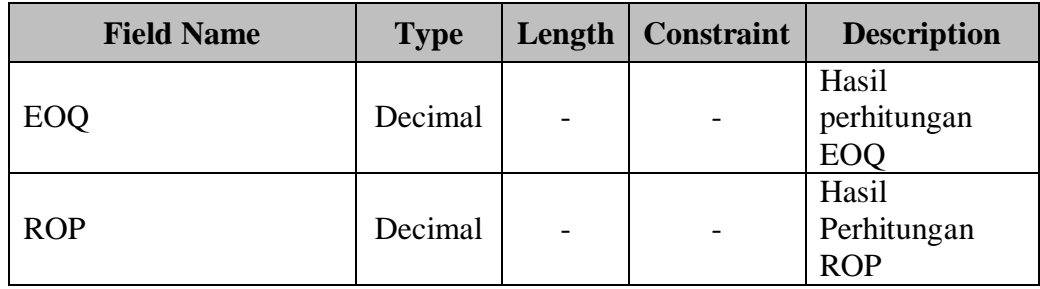

### **3.3 Desain Antarmuka**

### **3.3.1 Desain Form Utama**

*Form* Utama berfungsi sebagai induk untuk mempermudah navigasi serta menampung *form-form* lainnya, sehingga pengguna dapat mengakses sistem dengan lebih mudah. Desain *form* utama dapat dilihat pada gambar 3.15.

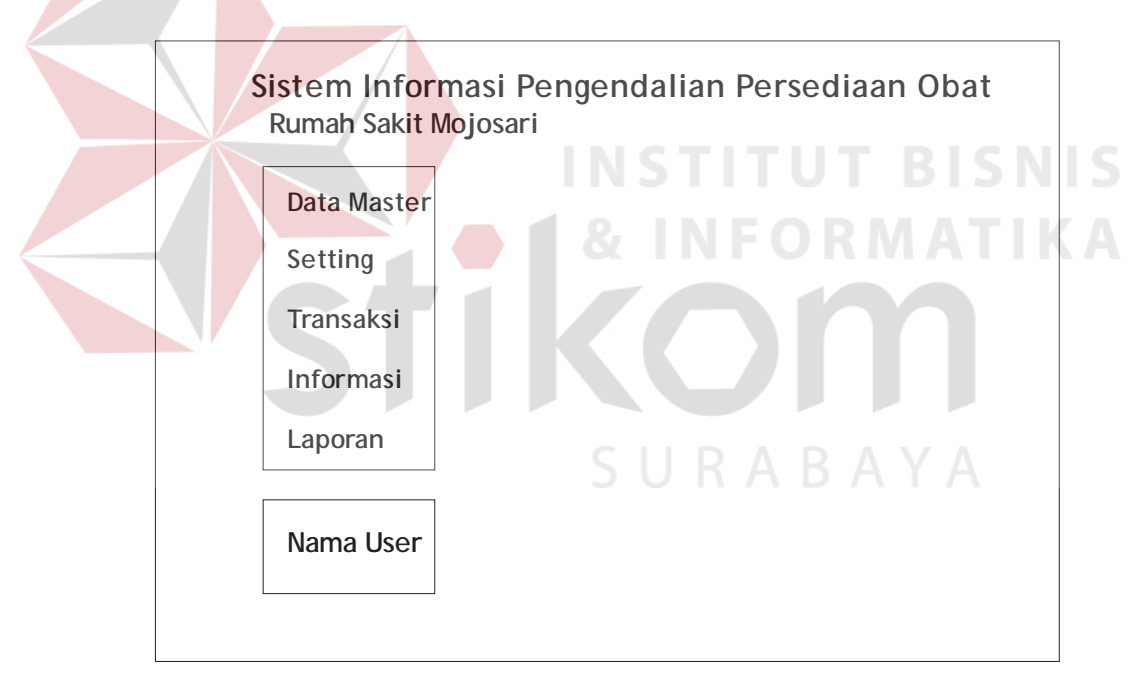

**Gambar 3.15** Desain *Form* Utama

### **3.3.2 Desain Form Login**

*Form* login berfungsi sebagai pengenal akses pengguna untuk masuk ke dalam sistem. Desain *form* login dapat dilihat pada gambar 3.16.

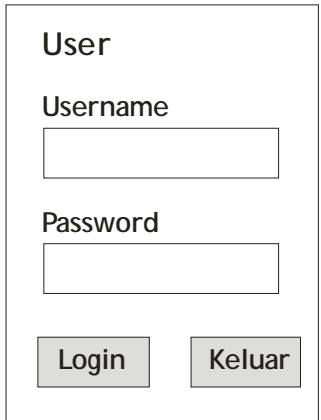

**Gambar 3.16** Desain *Form* Login

### **3.3.3 Desain Form User**

*Form* user berfungsi untuk mengolah data pengguna yang menggunakan

sistem. Desain *form* user dapat dilihat pada gambar 3.17.

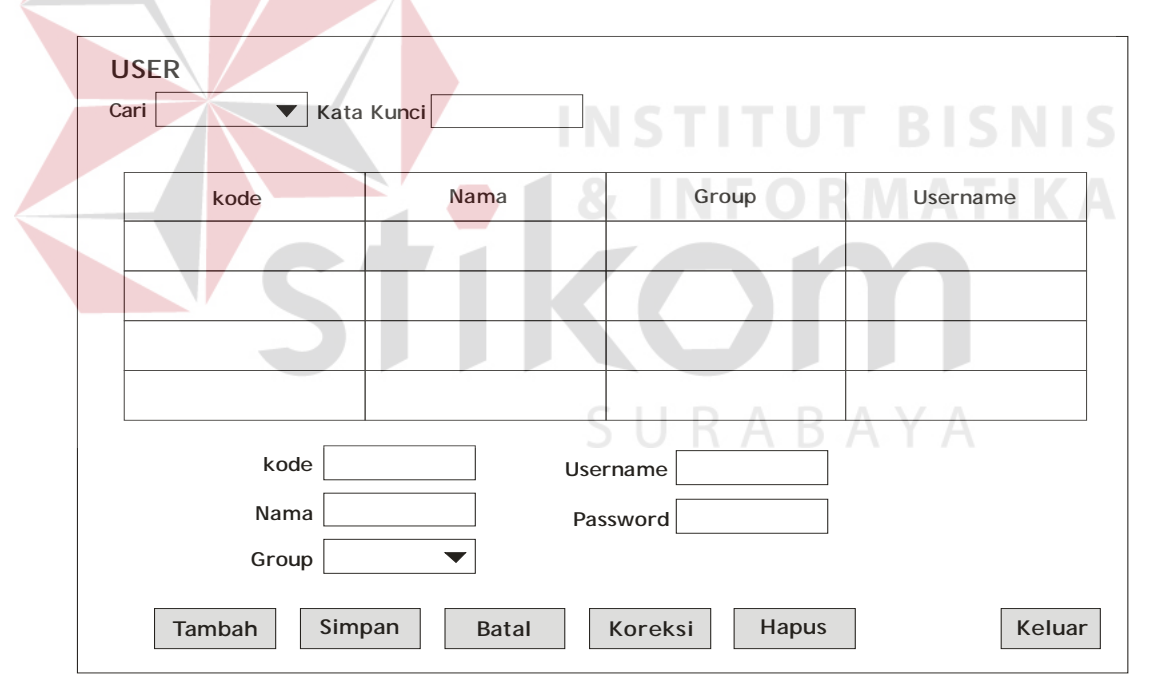

**Gambar 3.17** Desain *Form* User

#### **3.3.4 Desain Form Data Obat**

*Form* data obat berfungsi untuk mentransfer data obat dari sistem informasi penjualan yang sudah ada kedalam sistem. Desain *form* data obat dapat dilihat pada gambar 3.18.

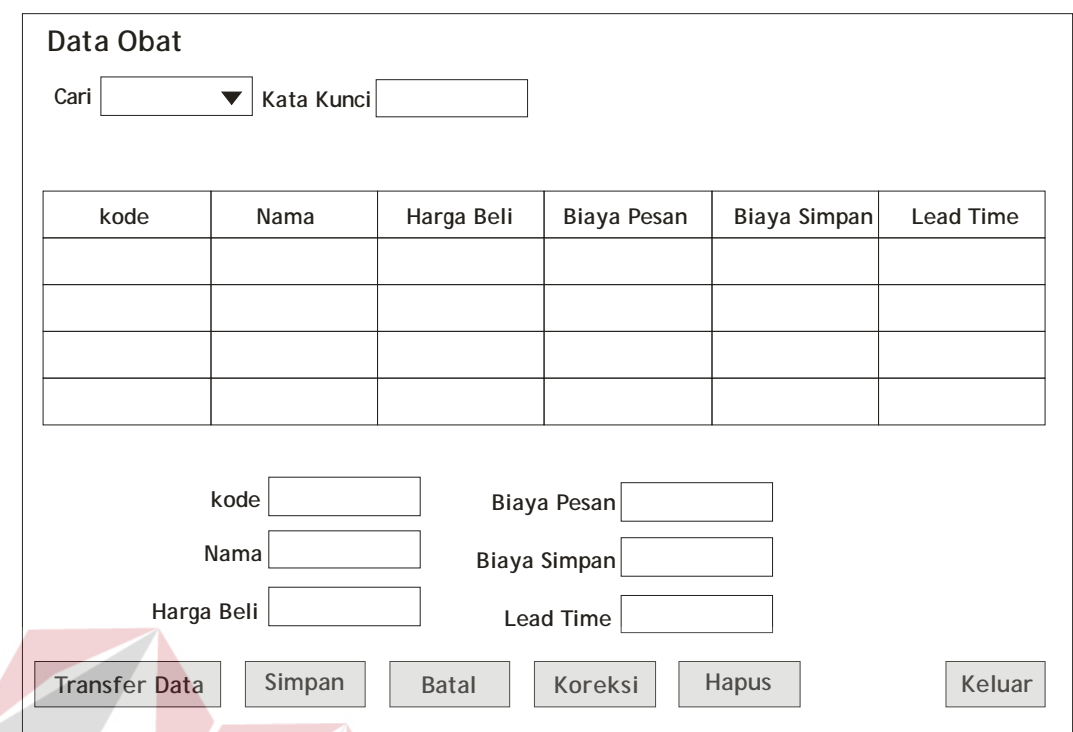

**Gambar 3.18** Desain *Form* Data obat

#### **INSTITUT BISNIS 3.3.5 Desain Form Peramalan**

Form peramalan berfungsi untuk melakukan proses peramalan data penjualan obat. Dalam form ini terbagi menjadi tiga bagian yaitu *tab* data penjualan, *tab* perhitungan peramalan, *tab* hasil perencanaan.

Bagian *tab* data penjualan berfungsi untuk memilih obat yang akan diramalkan dan mengambil data penjualannya. Desain form peramlan bagian *tab* data penjualan dapat dilihat pada gambar 3.19.

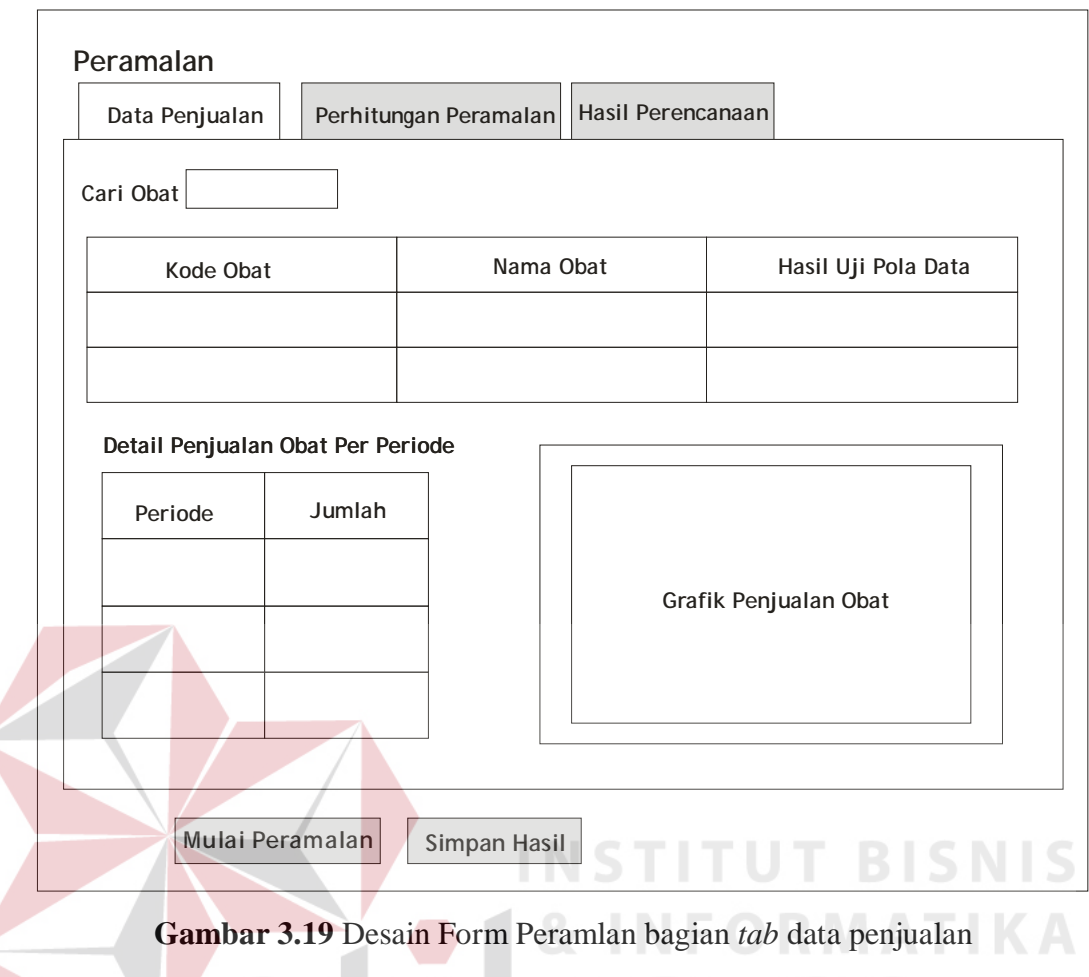

Bagian *tab* perhitungan peramalan berfungsi menampilkan hasil perhitungan peramalan dengan metode winter untuk setiap item obat. Desain Form Peramlan bagian *tab* perhitungan peramalan dapat dilihat pada gambar 3.20.

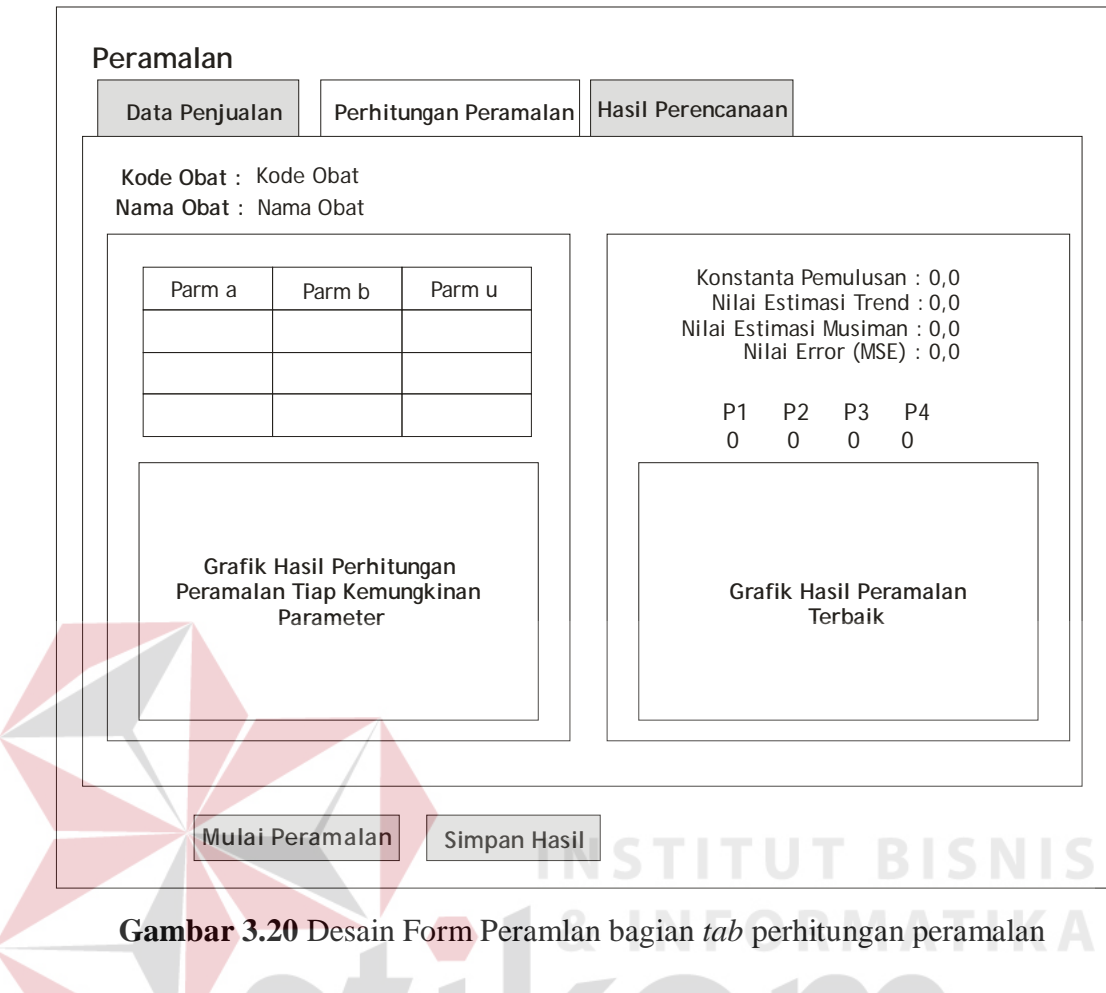

Bagian *tab* hasil perencanaan berfungsi menampilkan hasil akhir dari proses peramalan kemudian serta hasil dari EOQ dan ROP. Desain *form* peramlan bagian *tab* hasil perencanaan dapat dilihat pada gambar 3.21.

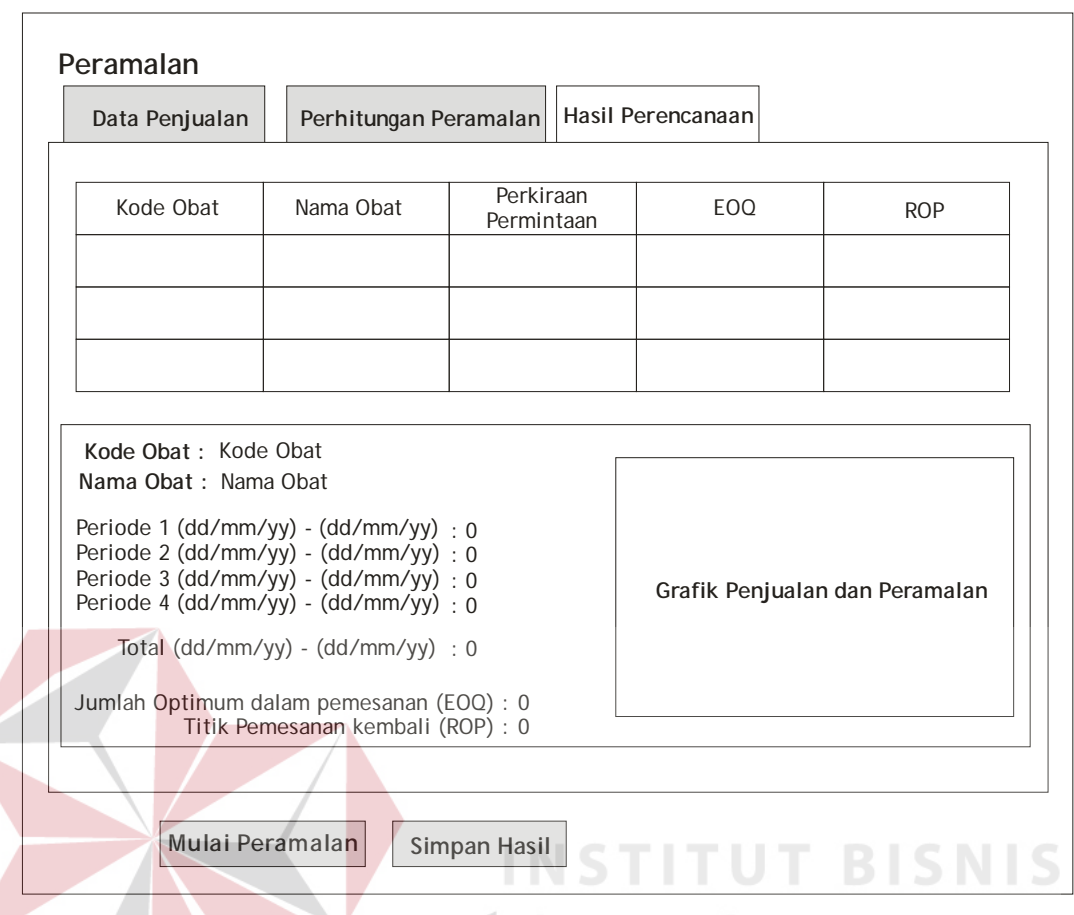

**Gambar 3.21** Desain *Form* Peramlan bagian *tab* hasil perencanaan

### **3.3.6 Desain Form Setting Obat Untuk Pembuatan Resep**

*Form setting* obat untuk pembuatan resep berfungsi untuk mengatur obat – obat apa saja yang dapat diresepkan dokter kepada pasien pada periode tertentu. Desain *form setting* obat untuk pembuatan resep dapat dilihat pada gambar 3.22.

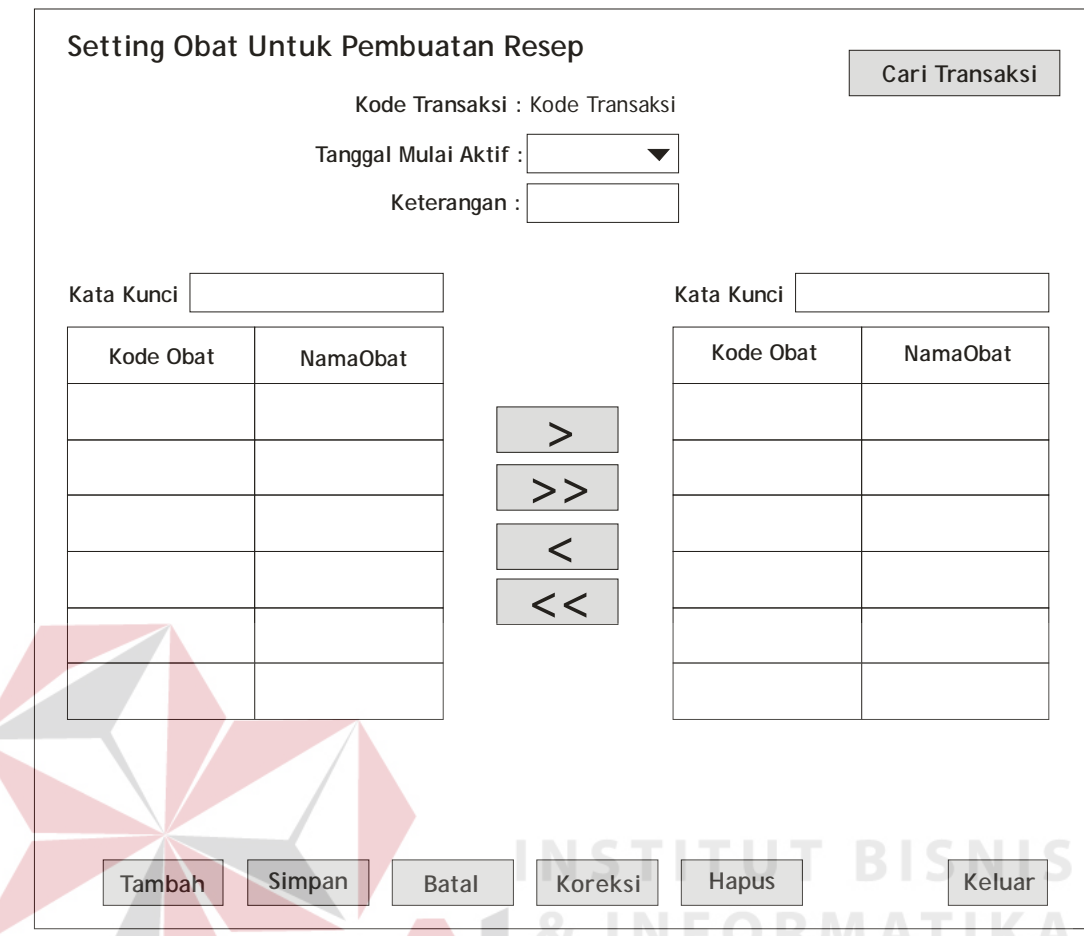

**Gambar 3.22** Desain *Form Setting* Obat Untuk Pembuatan Resep

### **3.3.7 Desain Informasi Stok**

*Form* informasi stok berfungsi untuk menampikan obat – obat yang dapat diresepkan dokter kepada pasien dengan mencantumkan informasi stoknya masing-masing. Desain *form* informasi stok dapat dilihat pada gambar 3.23.

| <b>Informasi Stok</b> |          |                            | Refresh               |
|-----------------------|----------|----------------------------|-----------------------|
| Kode Obat             | NamaObat | <b>Stok Askes</b>          | <b>Stok Non Askes</b> |
|                       |          |                            |                       |
|                       |          |                            |                       |
|                       |          |                            |                       |
|                       |          |                            |                       |
|                       |          |                            |                       |
|                       |          |                            |                       |
|                       |          |                            |                       |
|                       |          |                            |                       |
|                       |          | <b>INSTITUT BISKELLAND</b> |                       |

**Gambar 3.23** Desain *Form* Informasi stok

### **3.3.8 Desain Laporan Hasil Peramalan**

Laporan Hasil Peramalan berisi informasi hasil perhitungan peramalan serta hasil akhir untuk setiap item obat periode tertentu. Desain Laporan Hasil Peramalan dapat dilihat pada gambar 3.24.

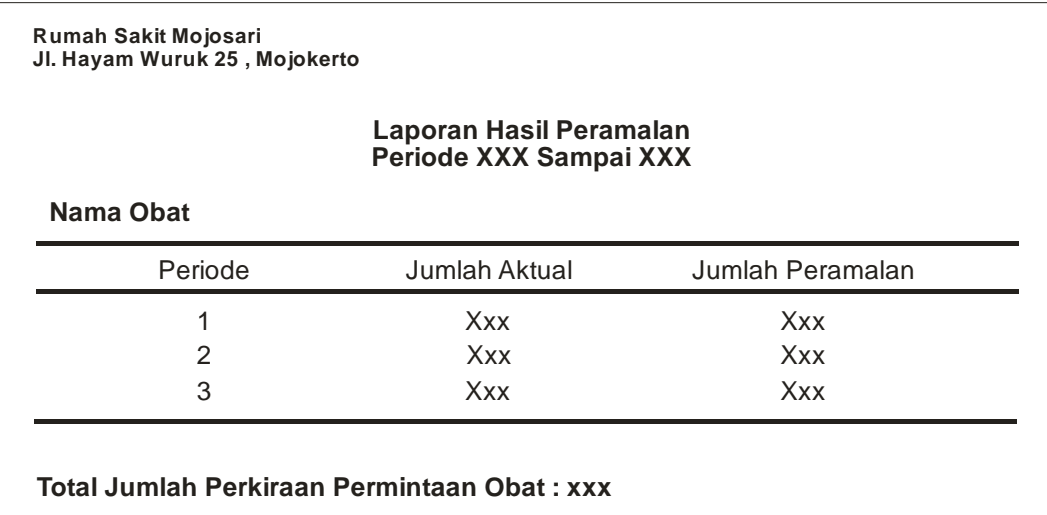

### **Gambar 3.24** Desain Laporan Hasil Peramalan

### **3.3.9 Desain Laporan Perencanaan Persediaan**

Laporan perencanaan persediaan berisi informasi hasil perkiraan jumlah

kebutuhan obat, EOQ dan ROP untuk periode tertentu. Desain Laporan

perencanaan persediaan dapat dilihat pada gambar 3.25.

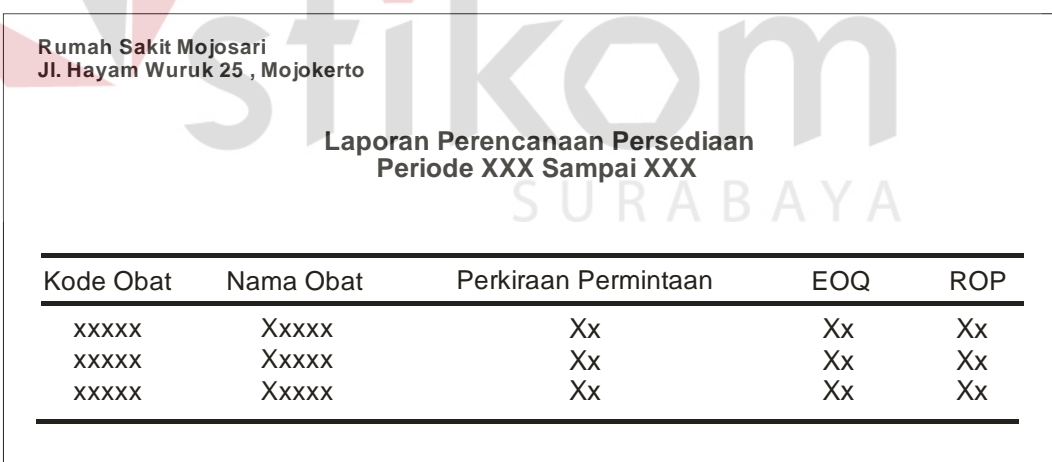

**Gambar 3.25** Desain Laporan perencanaan persediaan

#### **3.3.10 Desain Laporan Obat Untuk Pembuatan Resep**

Laporan obat untuk pembuatan resep berisi informasi obat yang dapat diresepkan dokter kepada pasien pada periode tertentu. Desain laporan obat untuk pembuatan resep dapat dilihat pada gambar 3.26.

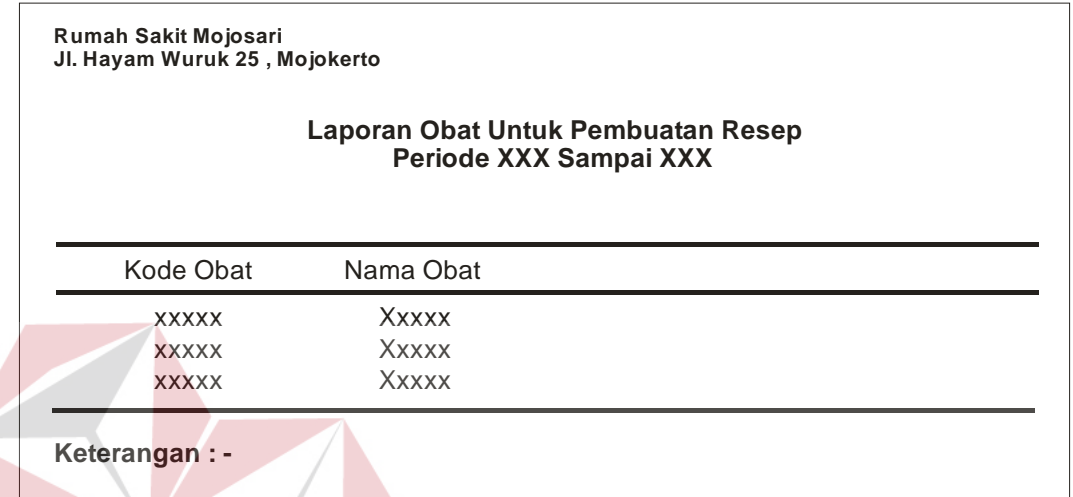

**Gambar 3.26** Desain laporan obat untuk pembuatan resep

### **3.4 Desain Uji Sistem**

Untuk mengukur kesesuaian sistem yang telah dirancang dengan tujuan perancangan sistem maka dilakukan sebuah pengujian. Pengujian tersebut akan menilai setiap bagian sistem apakah telah sesuai dengan fungsi yang diharapkan. Untuk melakukan pengujian dibuat sebuah model pengujian dimana nantinya penilaian sistem dilakukan berdasarkan hasil dari perilaku-perilaku yang telah diujicobakan. Model pengujian perancangan sistem dapat dilihat pada tabel 3.9.

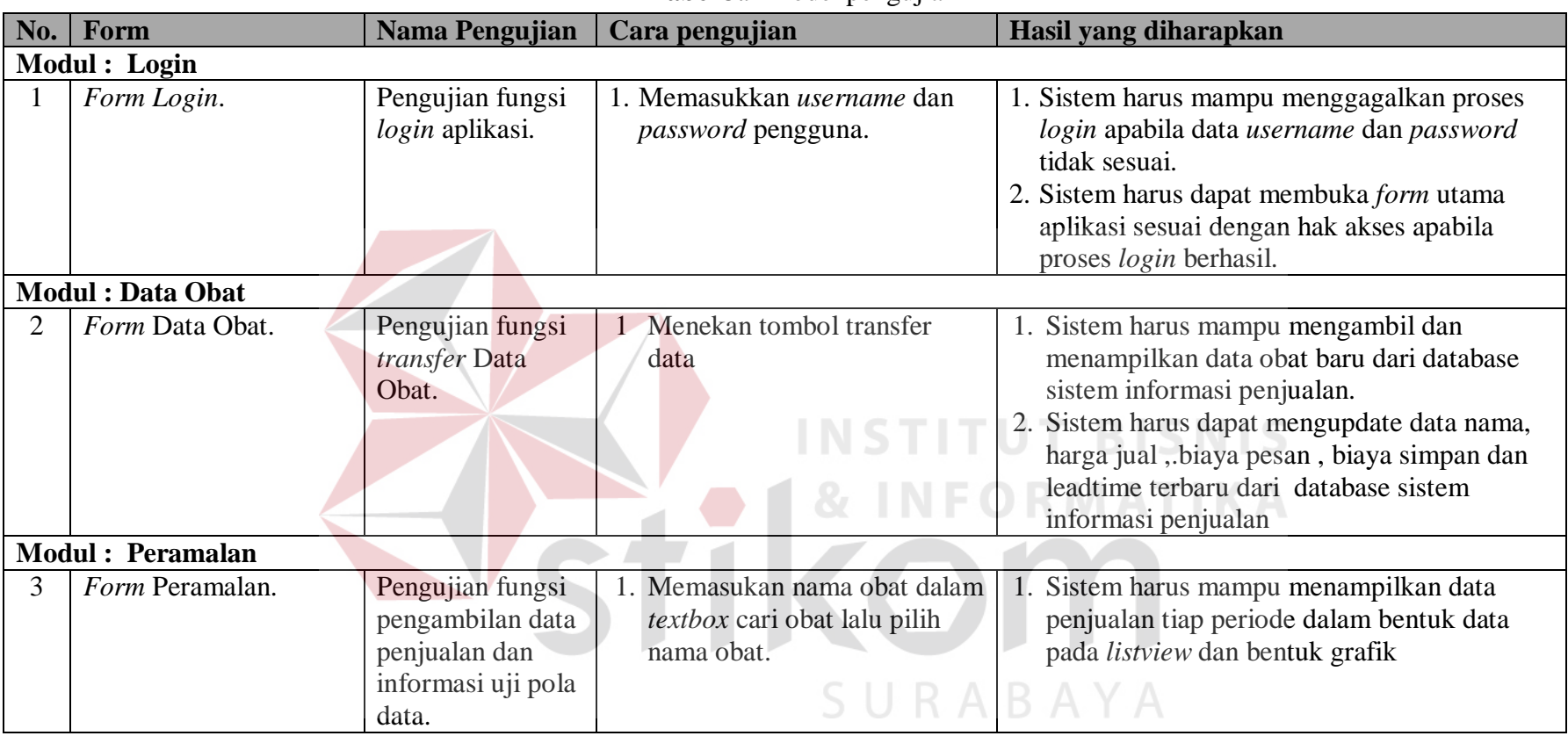

### **Tabel 3.9** Model pengujian

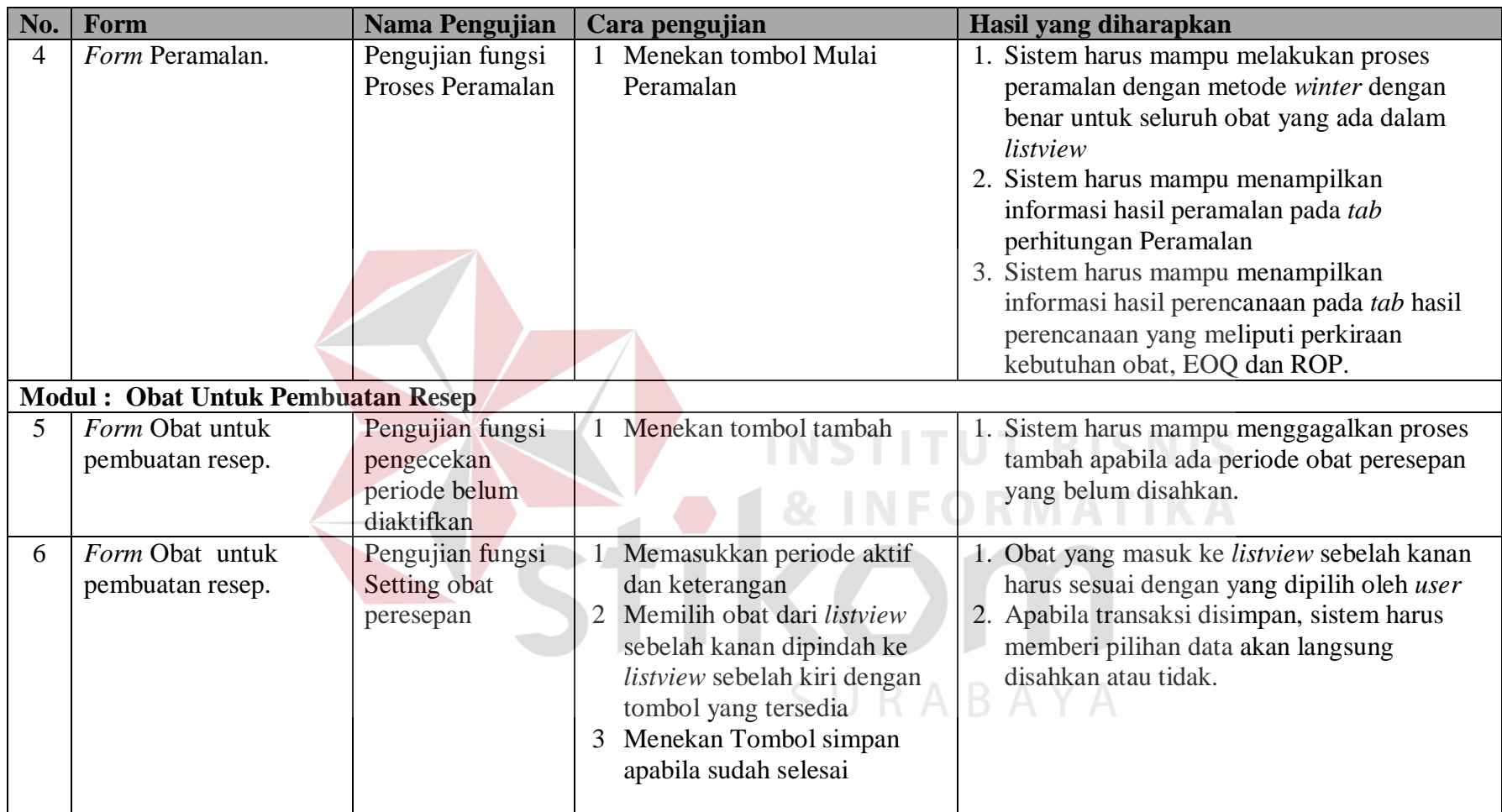